# **M420 Cond Ind Mode d'emploi**

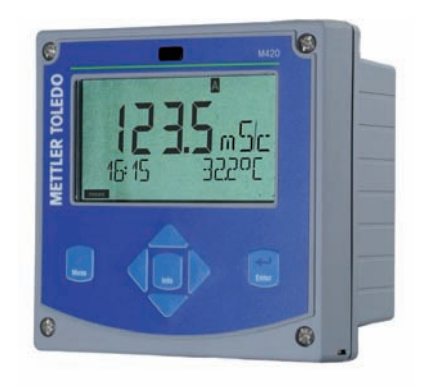

# **www.mt.com/pro**

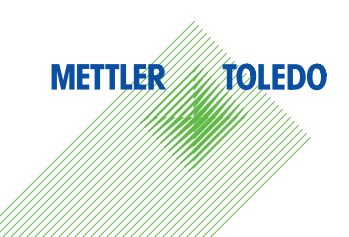

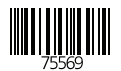

# **Garantie**

#### **Garantie**

Tout défaut constaté dans un an à dater de la livraison sera réparé gratuitement à réception franco de l'appareil. Capteurs, garnitures et accessoires : 1 an.

Sous réserve de modifications.

#### **Renvoi sous garantie**

Veuillez pour cela contacter le service après-vente. Envoyez l'appareil après l'avoir nettoyé à l'adresse qui vous aura été indiquée. En cas de contact avec le milieu, il est impératif de décontaminer/ désinfecter l'appareil avant de le renvoyer. Veuillez dans ce cas joindre une note d'explication au colis pour éviter une mise en danger éventuelle de notre personnel.

#### **Elimination et récupération**

Les règlements nationaux relatifs à l'élimination des déchets et la récupération des matériaux pour les appareils électriques et électroniques doivent être appliqués.

# **Contenu de la documentation**

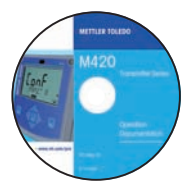

### **CD-ROM**

Documentation complète :

- Modes d'emploi
- Consignes de sécurité
- Notice d'utilisation succinte

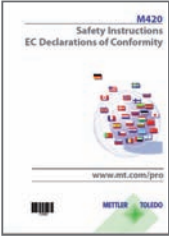

### **Consignes de sécurité**

Langues de l'UE et autres.

- FM / CSA
- Déclaration de conformité européenne

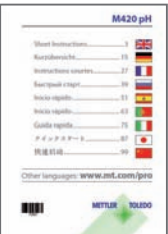

### **Notice d'utilisation succinte**

Allemand, anglais, français, russe, espagnol, portugais, japonais, chinois. Internet : www.mt.com/pro

- Installation et mise en service
- Utilisation
- Structure des menus
- Calibrage
- Instructions de manipulation et messages d'erreur

### Certificat d'essai

# Table des matières

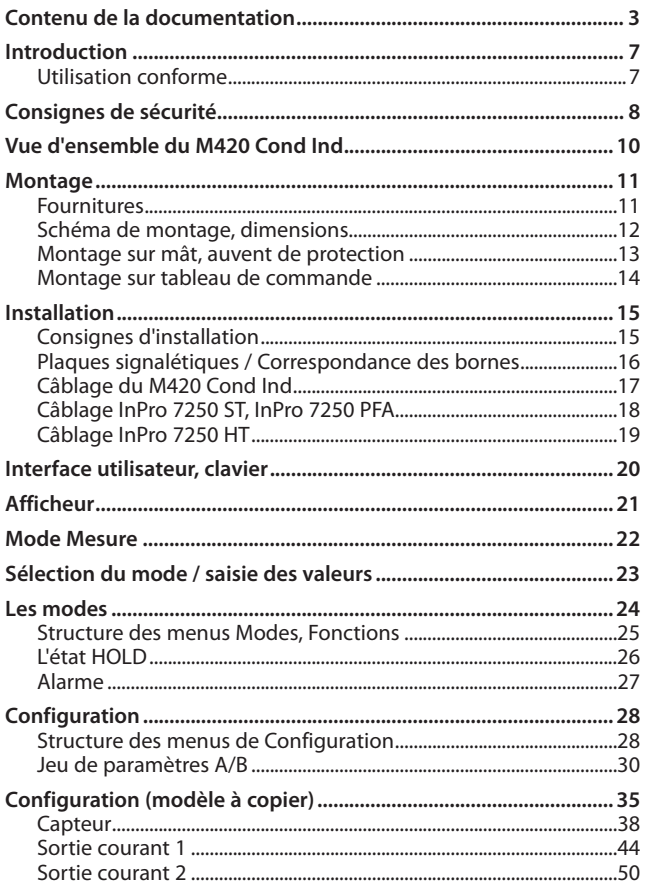

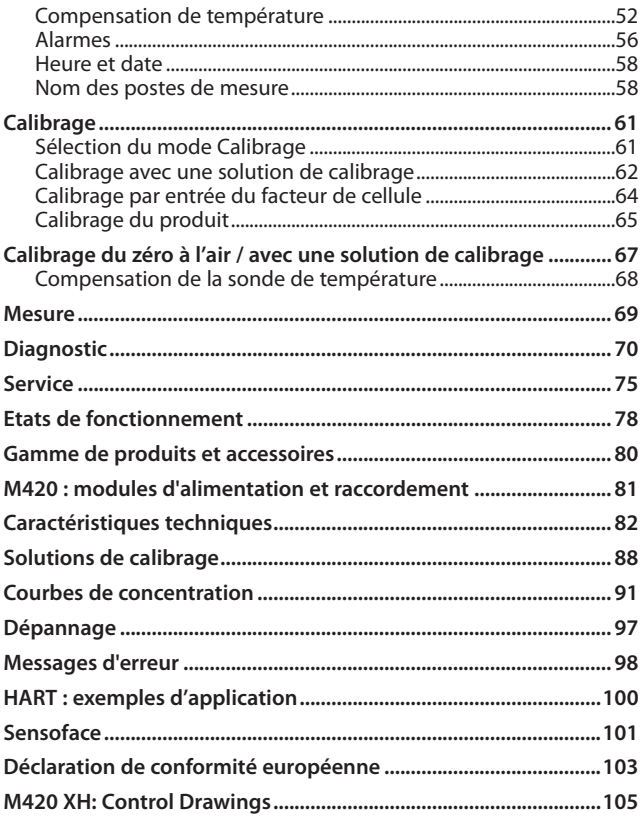

# Table des matières

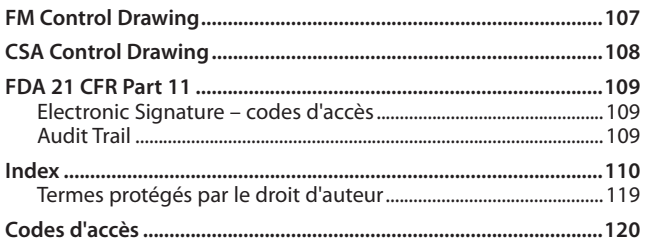

### **Utilisation conforme**

Le M420 Cond Ind sert à mesurer la conductivité électrique et la température dans des fluides à l'aide de capteurs inductifs. Les domaines d'application sont : biotechnologie, industrie chimique, environnement et agro-alimentaire, distribution d'eau et eaux usées.

Le robuste boîtier en plastique permet de le monter sur un tableau de commande, un mur ou un mât. L'auvent disponible en tant qu'accessoire procure une protection supplémentaire contre les intempéries et les dommages mécaniques.

L'appareil est prévu pour les capteurs inductifs, spécialement pour les capteurs de la série InPro 7250.

Un grand écran rétroéclairé avec affichage en texte clair permet une utilisation intuitive. Les dispositifs "Sensocheck" (surveillance automatique du capteur et des fils) et "Sensoface" (représentation claire de l'état du capteur) proposent des fonctions de diagnostic exceptionnelles.

Le journal de bord interne (TAN SW-420-002) peut gérer jusqu'à 100 enregistrements, et jusqu'à 200 avec l'AuditTrail (TAN SW-420-003).

L'appareil offre deux jeux de paramètres sélectionnables via une entrée de commande ou manuellement pour diverses adaptations au processus ou divers états de processus (tels la bière ou les solutions CIP).

Il est possible de configurer une protection par mot de passe pour attribuer des droits d'accès aux utilisateurs.

La commande externe est assurée par deux entrées de commande numériques libres de potentiel, "Hold" et "Control".

En sortie, l'appareil dispose de deux sorties de courant (permettant de transmettre la valeur mesurée et la température, par ex.).

### **Homologations pour mesures en zones à atmosphère explosible :**

**M420 Cond Ind** : sécurité générale.

**M420 Cond XH Ind** : agréé pour un usage en atmosphère explosible conformément aux certifications IECEx / ATEX / EM\* / CSA\*.

\* FM et CSA en préparation

# **Consignes de sécurité**

### **Consignes de sécurité**

#### **à lire et à respecter impérativement !**

La conception de l'appareil correspond à l'état actuel de la technique et aux règles reconnues de sécurité.

Dans certains cas, son utilisation peut cependant représenter une source de dangers pour l'utilisateur ou de dommages pour l'appareil.

Voir également documentation séparée :

• "Safety Instructions / Consignes de sécurité". (Déclarations de conformité européenne, certifications FM\*, CSA\*, et ATEX, le cas échéant)

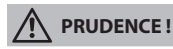

La mise en service doit être effectuée par un spécialiste autorisé par l'exploitant. L'appareil ne peut pas être mis en service ou doit être mis hors service et protégé contre toute mise en service involontaire lorsqu'une utilisation sans risque n'est pas possible.

Les causes peuvent en être :

- Endommagement visible de l'appareil
- Défaillance du fonctionnement électrique
- Entreposage de longue durée à des températures supérieures à 70°C
- Sollicitations importantes au cours du transport

Effectuer un essai individuel, avant toute remise en service de l'appareil. Celui-ci doit être réalisé de préférence à l'usine par le fabricant.

#### **Remarque :**

Avant la mise en service, s'assurer de l'admissibilité de la connexion avec d'autres équipements.

\* FM et CSA en préparation

### **Instructions d'installation pour un usage en atmosphère explosible (M420 Cond Ind XH)**

• Lors de l'installation, respecter les dispositions des normes EN 60079-10 / EN 60079-14 ou les réglementations applicables au lieu d'installation. Voir également la documentation séparée «Safety Instructions / Consignes de sécurité».

#### **Homologations pour utilisation en atmosphère explosible : (M420 Cond Ind XH)**

- selon IECEx en zone 0, 1, 20, 21
- selon ATEX, en zone 0, 1, 2, 20, 21
- selon cCSAus en Class I Div 1, 2 / zone 1\*
- selon FM en Class I, Div 1, 2 / zone 1\*

\* FM et CSA en préparation

### **Remarque importante : Spécifi cation du type de protection par l'exploitant !**

Pour les appareils avec différents types de protection, l'exploitant doit spécifier le type de protection utilisé pendant l'installation, il utilisera à cet effet les cases situées sur la plaque signalétique :

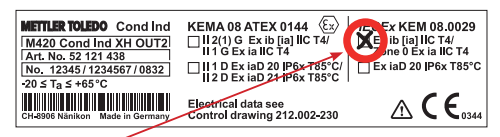

Plaque signalétique M420 Cond Ind XH OUT2 placée à l'extérieur, en dessous de la partie avant, avec des cases à cocher après l'installation par l'exploitant pour désigner le mode d'utilisation.

#### **Bornes :**

Bornes à vis pour fils monobrins et multibrins jusqu'à 2,5 mm $^2$ . Couple de serrage recommandé pour les vis des bornes : 0,5 ... 0,6 Nm.

## **Vue d'ensemble du M420 Cond Ind**

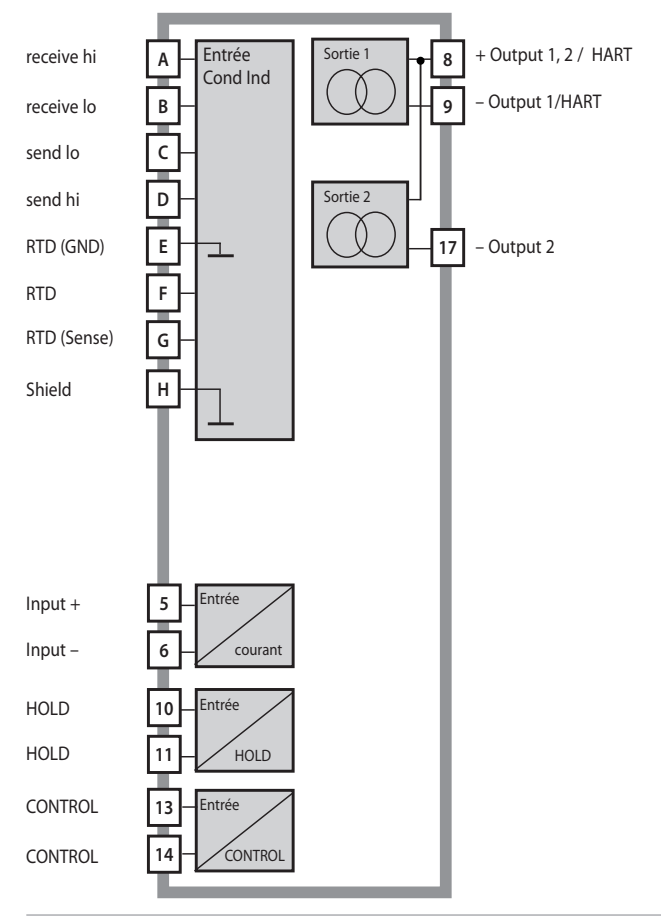

### **Fournitures**

Vérifiez si les fournitures n'ont pas subi de dommages durant le transport et si elles sont complètes !

### **La livraison comprend :**

- Unité avant, boîtier inférieur, sachet de petites pièces
- Certificat d'essai
- Documentation (cf. page 3)
- CD-ROM

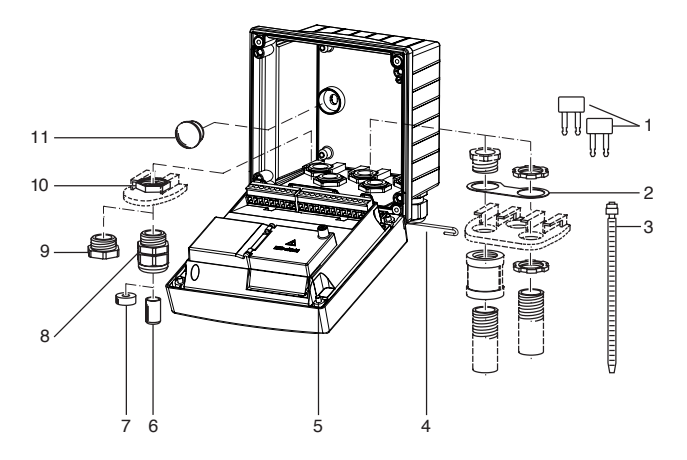

Fig. : Montage des composants du boîtier

- 1) Shunt (3 unités)
- 2) Bride intermédiaire (1 unité), pour montage tube : bride intermédiaire entre le boîtier et l'écrou
- 3) Attache-câbles (3 unités)
- 4) Goupille de charnière (1 unité), enfichable des deux côtés
- 5) Vis de boîtier (4 unités)
- 6) Tampon de fermeture (1 unité)
- 7) Caoutchouc de réduction (1 unité)
- 8) Passe-câbles à vis (3 unités)
- 9) Bouchon d'obturation (3 unités)
- 10) Ecrou hexagonal (5 unités)
- 11) Bouchon d'étanchéité (2 unités), pour l'étanchéification en cas de montage mural

## **Montage**

### **Schéma de montage, dimensions**

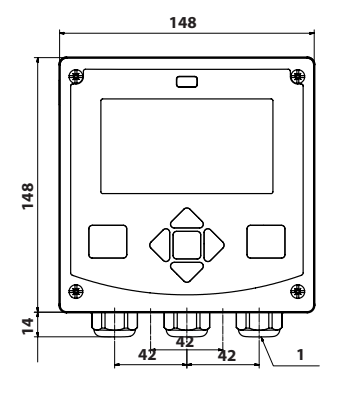

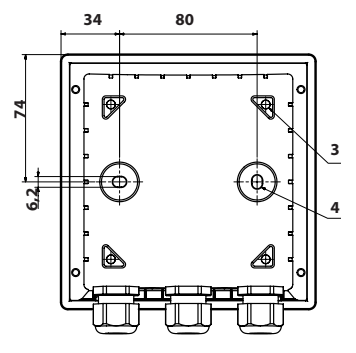

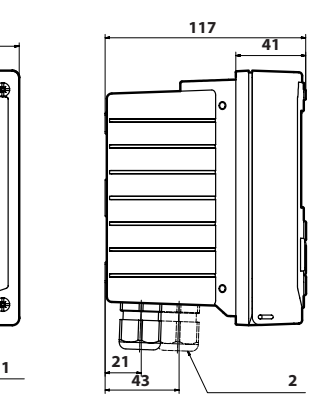

- 1) Passe-câbles à vis (3 unités)
- 2) Perçages pour passe-câble à vis ou tube ½", ø 21,5 mm (2 trous) Les passe-tubes ne sont pas fournis !
- 3) Perçages pour montage sur mât (4 trous)
- 4) Perçages pour montage sur mât (2 trous)

Fig. : Schéma de fixation

### **Montage sur mât, auvent de protection**

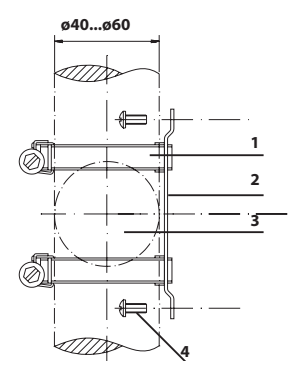

- 1) Collier de serrage avec vis de serrage selon DIN 3017 (2 unités)
- 2) Plaque de montage sur mât (1 unité)
- 3) Pour montage sur mât à la verticale ou à l'horizontale
- 4) Vis autotaraudeuse (4 unités)

Fig. : Kit de montage sur mât (521202741)

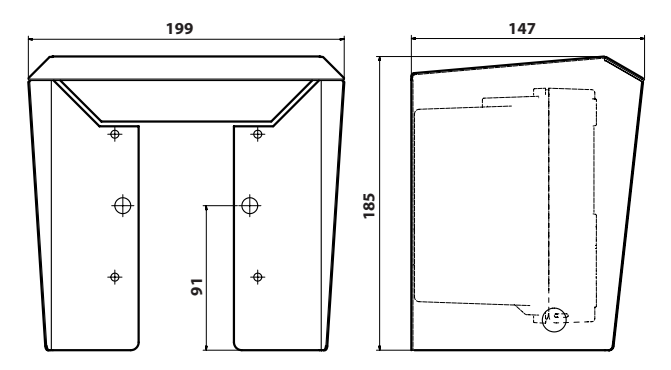

Fig. : Auvent de protection (52121470) pour montage mural et sur mât

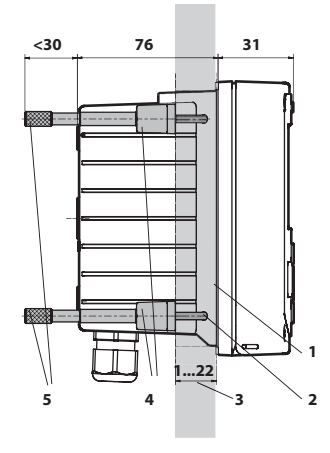

### **Montage sur tableau de commande**

- 1) joint périphérique (1 unité)
- 2) vis (4 unités)
- 3) emplacement du tableau de commande
- 4) verrou (4 unités)
- 5) douille filetée (4 unités)

Découpe du tableau 138 x 138 mm (DIN 43700)

Fig. : Kit de montage sur tableau de commande (52121471)

### **Consignes d'installation**

- Par ailleurs, l'installation de l'appareil doit être effectuée uniquement par des spécialistes qualifiés en observant les règles de sécurité en vigueur et le mode d'emploi.
- Lors de l'installation, il convient de tenir compte des caractéristiques techniques et des valeurs connectées !
- Ne pas entailler les brins des câbles en les dénudant !
- Le circuit alimenté est à isolation galvanique. Sinon un élément isolant doit être branché en amont.
- Lors de la mise en service, une programmation complète doit être effectuée par un spécialiste du système !

#### **Bornes :**

acceptent les fils monobrins et multibrins jusqu'à 2,5 mm<sup>2</sup>.

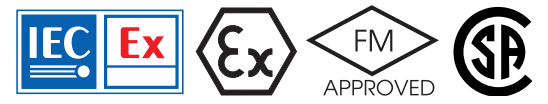

Pour l'utilisation en atmosphères explosibles suivant IECEx, ATEX, FM\*, CSA\* il faut observer des consignes de sécurité supplémentaires ! (Voir également la documentation séparée "Safety Instructions / Consignes de sécurité").

## **Plaques signalétiques / Correspondance des bornes**

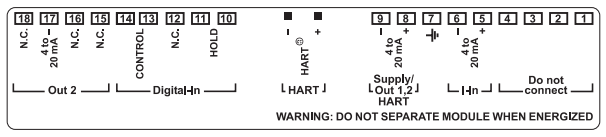

Fig. : Correspondance des bornes M420

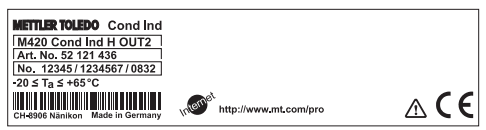

Fig. : Plaque signalétique M420 Cond Ind H OUT2 , à l'extérieur, en dessous de la partie avant

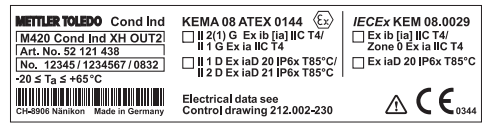

Fig. : Plaque signalétique M420 Cond Ind XH OUT2, à l'extérieur, en dessous de la partie avant

#### **Remarque importante :**

#### **Spécifi cation du type de protection par l'exploitant !**

Pour les appareils avec différents types de protection, l'exploitant doit spécifier le type de protection utilisé pendant l'installation, il utilisera à cet effet les cases situées sur la plaque signalétique.

Voir également le chapitre d'introduction "Consignes de sécurité".

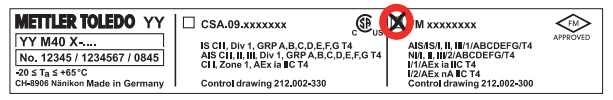

Fig. : Exemple d'une plaque d'homologation supplémentaire (cCSAus, FM) Les données se rapportent à l'appareil correspondant.

### **Câblage du M420 Cond Ind**

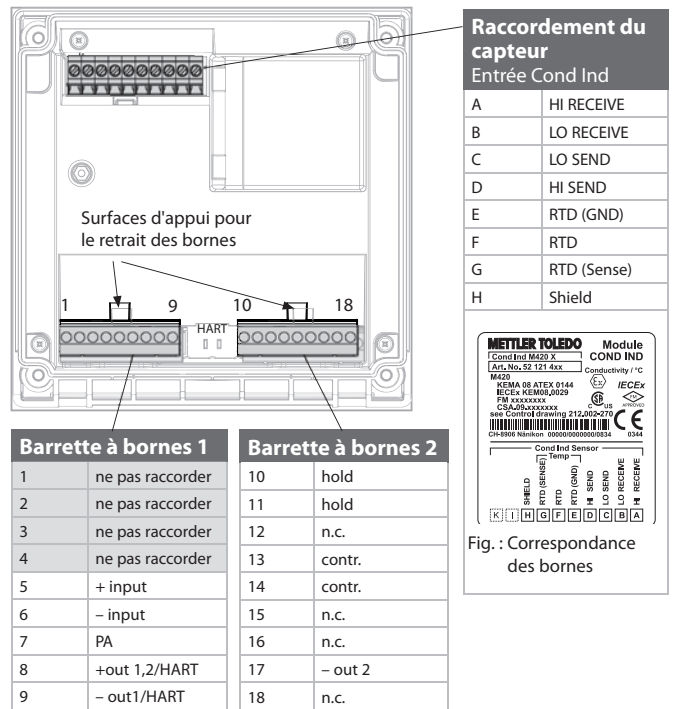

#### en plus :

2 pointes HART (entre les barrettes à bornes 1 et 2)

Fig. : Bornes, appareil ouvert, partie arrière de l'unité avant

# **Câblage InPro 7250 ST, InPro 7250 PFA**

Application : Conductivité, température<br>Capteurs : Capteur InPro 720 ST, InPro Capteur InPro 720 ST, InPro 720 PFA

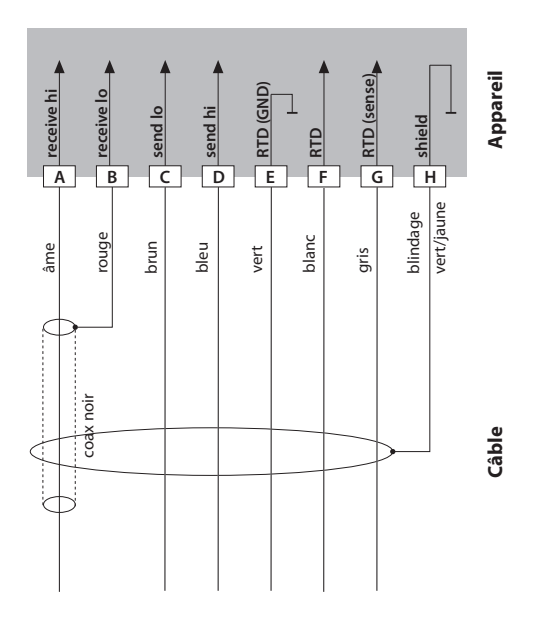

Application : Conductivité, température<br>
Capteurs : Capteur InPro 7250 HT Capteur InPro 7250 HT

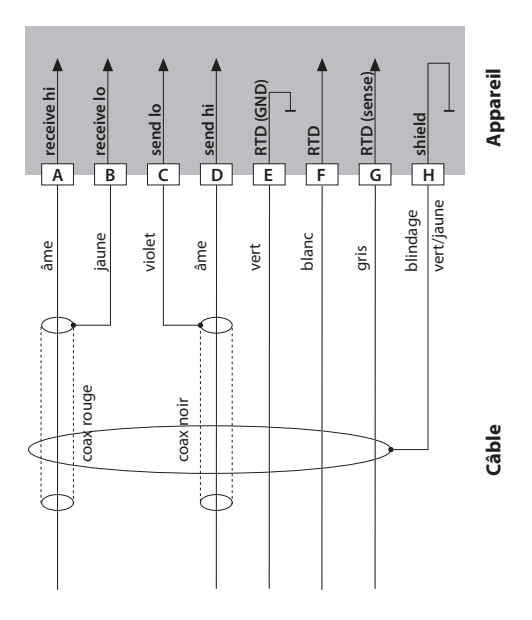

# **Interface utilisateur, clavier**

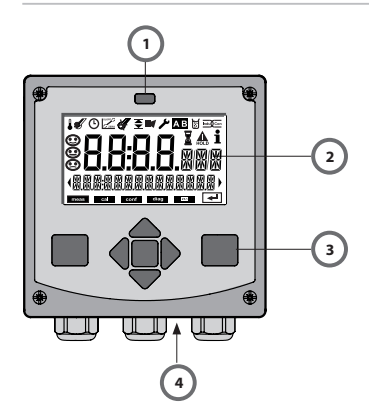

- 1 Emetteur / récepteur IrDA
- 2 Afficheur
- 3 Clavier
- 4 Plaque signalétique (bas)

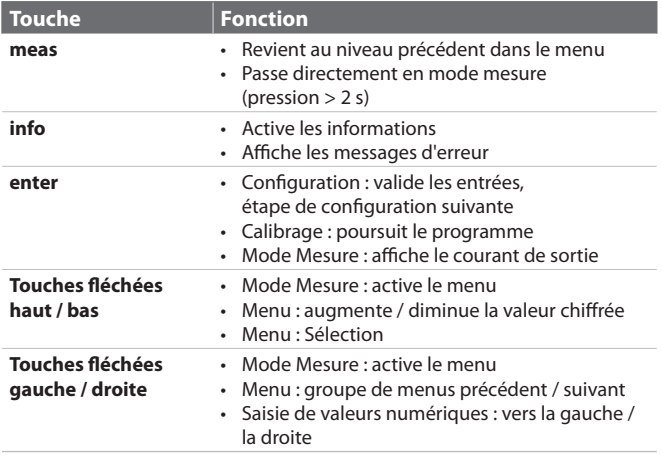

# **Afficheur**

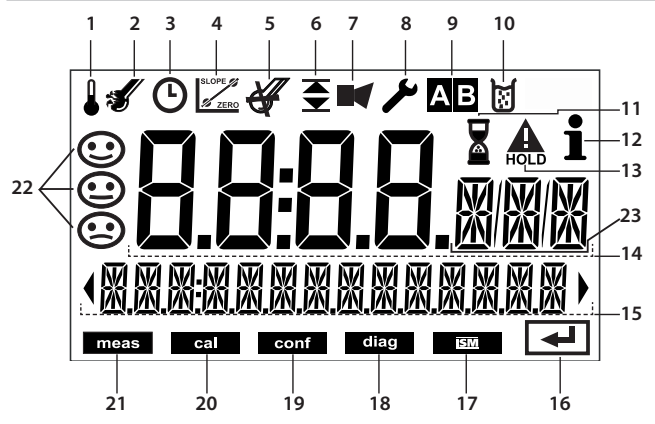

- 1 Température
- 2 Sensocheck
- 3 Intervalle / temps de réponse
- 4 Paramètres du capteur
- 5 non utilisé
- 6 Seuils
- 7 Alarme
- 8 Service
- 9 Jeux paramètres A/B
- 10 Calibrage
- 11 Temps d'attente activé
- 12 Infos disponibles
- 13 Etat HOLD actif
- 14 Afficheur principal
- 15 Afficheurs secondaires
- 16 Suite avec enter
- 17 non utilisé
- 18 Diagnostic
- 19 Mode Configuration
- 20 Mode Calibrage
- 21 Mode Mesure
- 22 Sensoface
- 23 Symboles de mesure

# **Mode Mesure**

Après coupure de la tension de service, l'appareil se met automatiquement en mode Mesure, une fois l'identification du capteur effectuée. Pour activer le mode Mesure à partir d'un autre mode (Diagnostic ou Service, par ex.) : appuyer sur la touche **meas** pendant un long instant (> 2 s).

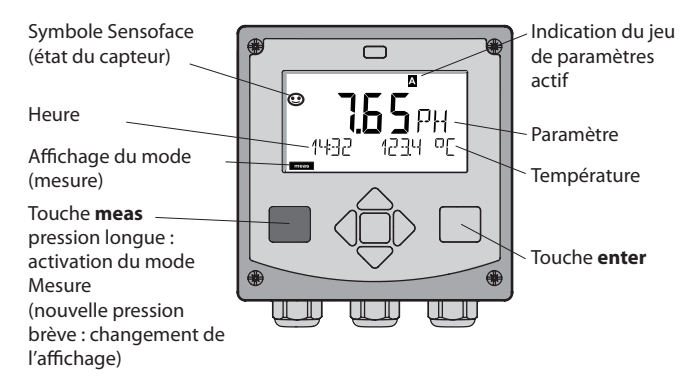

En mode Mesure, l'afficheur affiche :

• la valeur mesurée et l'heure (24/12 h AM/PM), ainsi que la température en °C ou °F (unité sélectionnée dans la configuration)

Une pression sur la touche **meas** en mode Mesure permet d'afficher les éléments suivants (pendant env. 60 s) :

- Valeur mesurée et sélection du jeu de paramètres A/B (si configuré sur "manuel")
- Valeur mesurée et nom du poste de mesure ("TAG", le nom du poste de mesure peut être spécifié dans la configuration)
- Heure et date

Une pression sur la touche **enter** permet d'afficher les courants de sortie. Cet élément reste affiché aussi longtemps que la touche **enter** reste enfoncée, la valeur mesurée apparaît ensuite au bout de 3 s. à nouveau.

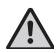

Pour adapter l'appareil aux différentes applications, il faut le configurer !

### **Sélection du mode :**

- 1) Pression prolongée (> 2 s) sur la **touche** meas (mode Mesure)
- 2) Appuyer sur une touche fléchée au choix pour faire apparaître le menu de sélection
- 3) Sélectionner le mode à l'aide des touches fléchées gauche / droite
- 4) Valider le mode sélectionné avec **enter**

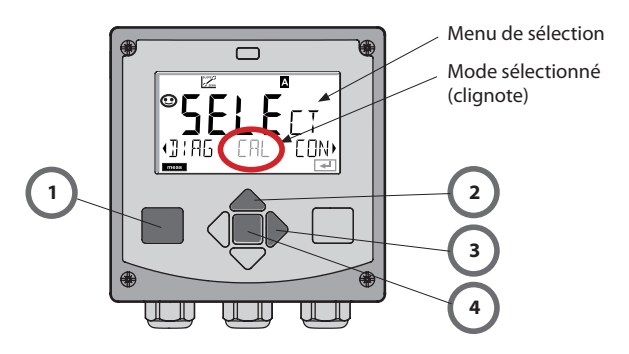

### **Saisie des valeurs :**

- 5) Sélectionner la position du chiffre : touche fléchée gauche / droite
- 6) Modification de la valeur numérique : touche fléchée haut/bas
- 7) Valider la saisie avec **enter**

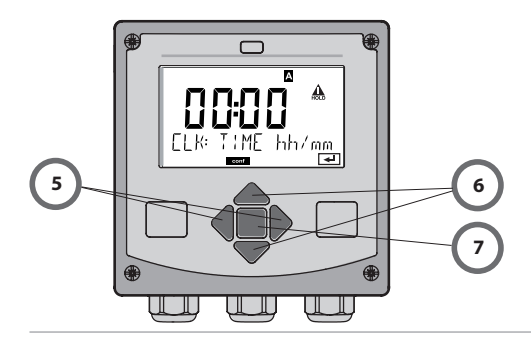

# **Les modes**

### **Diagnostic**

Affichage des données de calibrage et de capteur, exécution d'un autotest de l'appareil, activation des enregistrements du journal de bord et affichage de la version matérielle / logicielle de chaque élément. Le journal de bord peut saisir jusqu'à 100 enregistrements (de 00 à 99), directement visibles sur l'appareil. Avec un TAN (en option), il peut être étendu à 200 enregistrements.

### **HOLD**

Accès manuel à l'état HOLD, pour opérations d'entretien par ex. Les sorties de signaux adoptent un état défini.

### **Calibrage**

Chaque capteur dispose de caractéristiques spécifiques. Un calibrage est nécessaire pour pouvoir fournir une valeur de mesure correcte. L'appareil vérifie alors la valeur fournie par le capteur lors d'une mesure dans un milieu connu. En présence d'une différence de valeur, l'appareil peut alors être "ajusté". Dans ce cas, l'appareil affiche la valeur "réelle" et corrige en interne l'erreur de mesure du capteur. Pendant le calibrage, l'appareil passe à l'état HOLD. **Pendant le calibrage, l'appareil reste en mode Calibrage, jusqu'à ce que l'opérateur le quitte.**

### **Configuration**

Pour adapter l'appareil aux différentes applications, il faut le configurer. Le mode "Configuration" permet de déterminer le capteur raccordé, la plage à transmettre et le moment d'exécution des messages d'avertissement ou d'alarme. Pendant la configuration, l'appareil passe à l'état HOLD. Le mode Configuration se referme automatiquement 20 minutes après la **dernière activation d'une touche. L'appareil se met en mode Mesure.**

### **Service**

Fonctions d'entretien (générateur de courant), mode IrDA, attribution de mots de passe, réinitialisation des réglages d'origine, activation des options (TAN).

# **Structure des menus Modes, Fonctions**

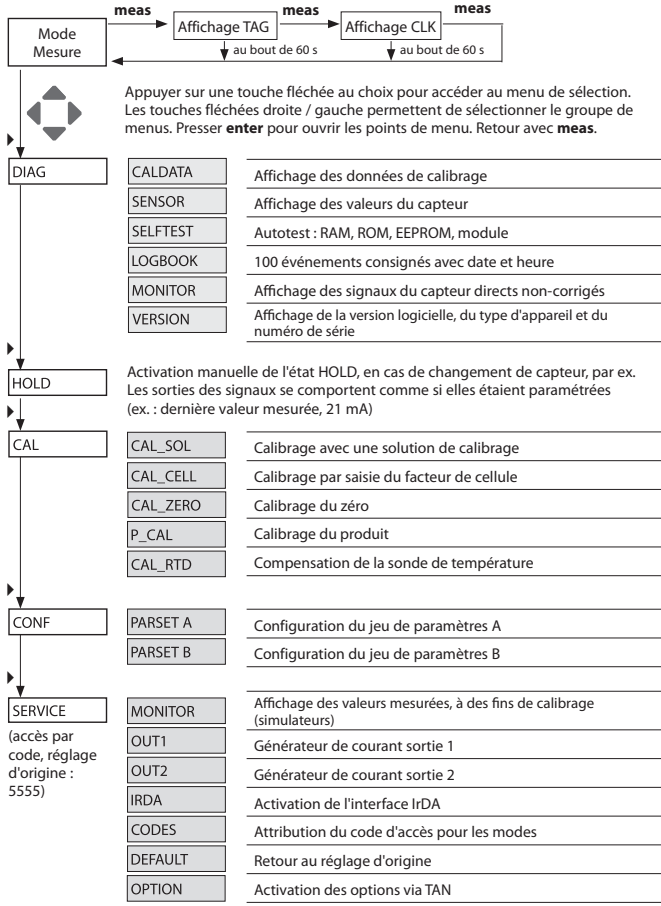

# **L'état HOLD**

L'état HOLD est un état de sécurité lors de la configuration et du calibrage. Le courant de sortie est gelé (Last) ou ramené à une valeur fixe (Fix).

**Etat Hold, affichage à l'écran :** 

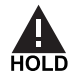

### **Comportement du signal de sortie**

- Last : Le courant de sortie est gelé à la dernière valeur. Conseillé avec une configuration courte. Le processus ne doit pas changer de manière notable durant la configuration. Les modifications ne sont pas remarquées dans ce réglage !
- Fix : l e courant de sortie est mis à une valeur sensiblement différente de la valeur du processus pour signaler au système de conduite que des travaux sont effectués sur l'appareil.

### **Signal de sortie en état HOLD :**

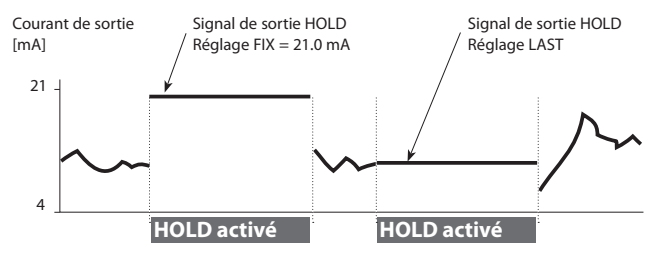

### **Quitter l'état HOLD**

Pour quitter l'état HOLD, passer en mode mesure (pression prolongée de la touche meas). L'écran affiche "Good Bye", puis l'état HOLD se termine. Au moment de quitter le calibrage, le système vous pose une question de sécurité, afin de s'assurer que le poste de mesure est à nouveau opérationnel (par ex. : le capteur a été remonté, est en cours de processus).

### **Déclenchement externe de HOLD**

L'état HOLD peut être déclenché de l'extérieur par un signal à l'entrée HOLD (par ex. via le système de contrôle des processus).

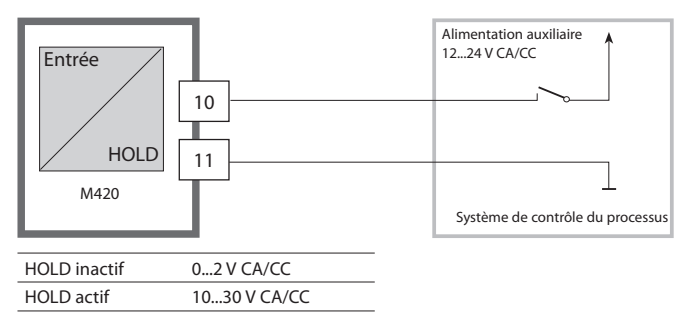

#### **Déclenchement manuel de HOLD**

L'état HOLD peut être déclenché manuellement via le menu HOLD. Cela permet, par exemple, de contrôler ou de remplacer des capteurs, sans déclencher de réactions non souhaitées au niveau des sorties et des contacts.

Retour au menu de sélection, avec la touche **meas**.

# **Alarme**

Dès qu'une erreur se produit, l'écran **Err xx** s'affiche immédiatement. Ce n'est qu'après écoulement du délai imparti, que l'alarme est enregistrée et qu'un enregistrement dans le journal de bord est généré. En cas d'alarme, l'afficheur de l'appareil clignote.

Les messages d'erreur peuvent par ailleurs être transmis par un signal de 22 mA via le courant de sortie (voir Configuration).

Après disparition d'un événement d'erreur, l'état d'alarme disparaît au bout de 2 s env.

### **Structure des menus de Configuration**

L'appareil dispose de 2 jeux de paramètres, "A" et "B". En passant d'un jeu à l'autre, l'appareil peut, par ex., être adapté à deux situations de mesure différentes.

Le jeu de paramètres "B" n'autorise que la configuration des paramètres de processus.

Les étapes de configuration sont réunies en groupes de menus.

Les touches (et ) vous permettent de passer d'un groupe de menu à l'autre.

Chaque groupe de menus comprend des points de menu pour le réglage des paramètres.

Presser **enter** pour ouvrir les points de menu. Utilisez les touches fléchées **Execute values** et valeurs et **enter** piur valider/enregistrer les réglages.

Retour à la mesure : Appuyer sur **meas**.

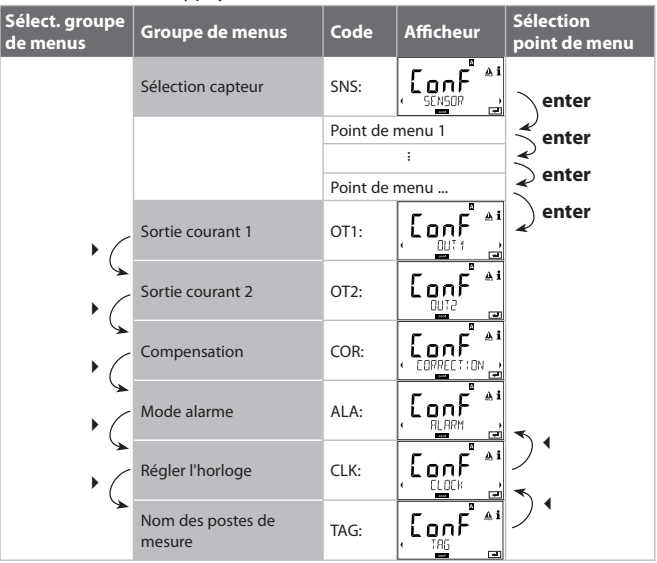

### Jeu paramètres A/B : groupes de menus configurables

(Certains paramètres, identiques pour A et B, ne sont configurés que dans le jeu de paramètres A).

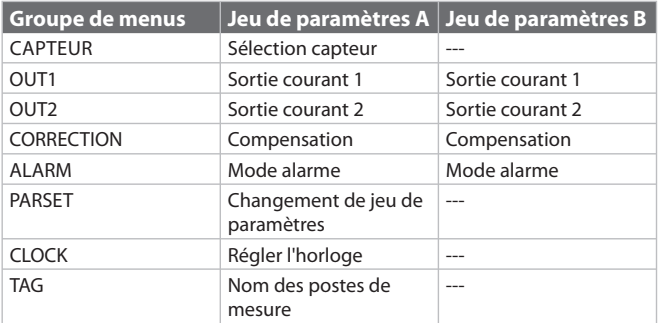

### **Jeu de paramètres A/B Bascule manuelle**

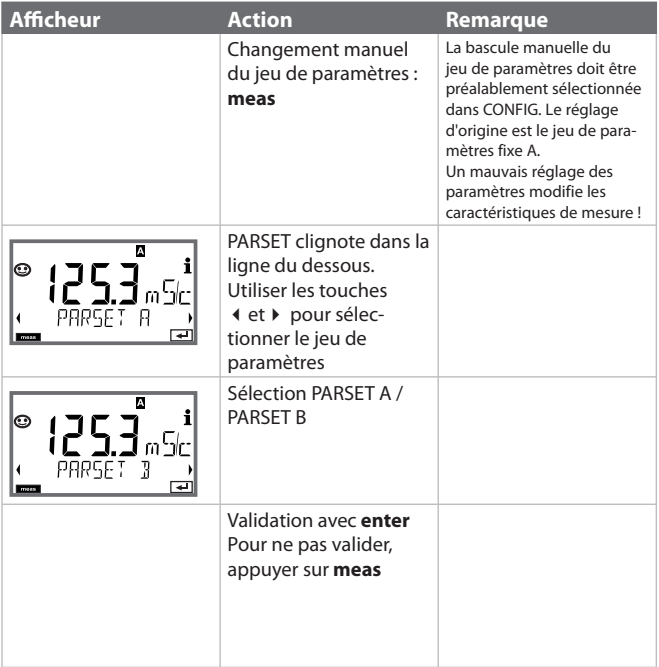

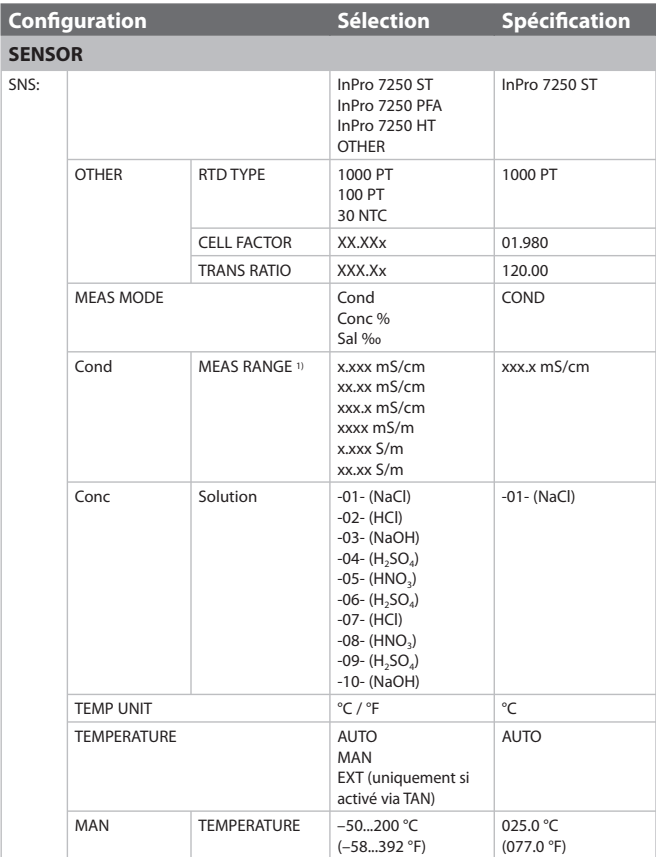

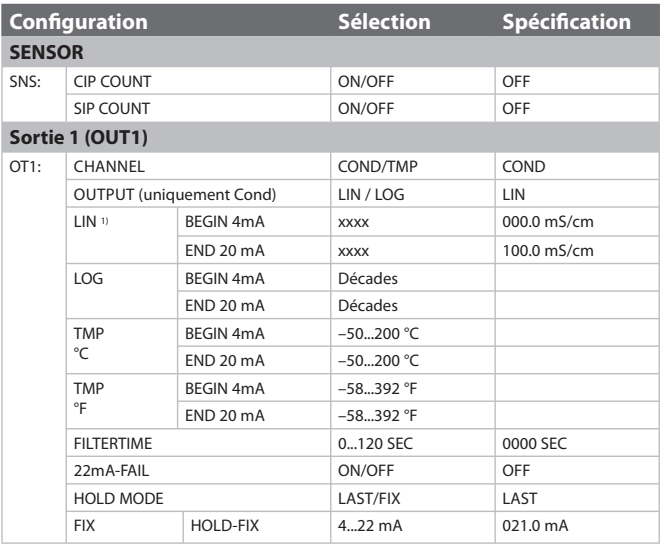

1) La résolution maximale est sélectionnée avec le choix de la plage. Si la limite supérieure de la plage est dépassée, l'appareil passe automatiquement dans la plage supérieure suivante.

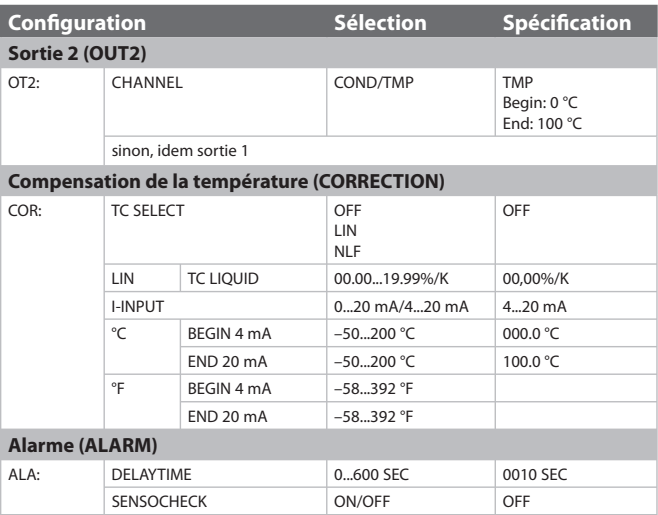

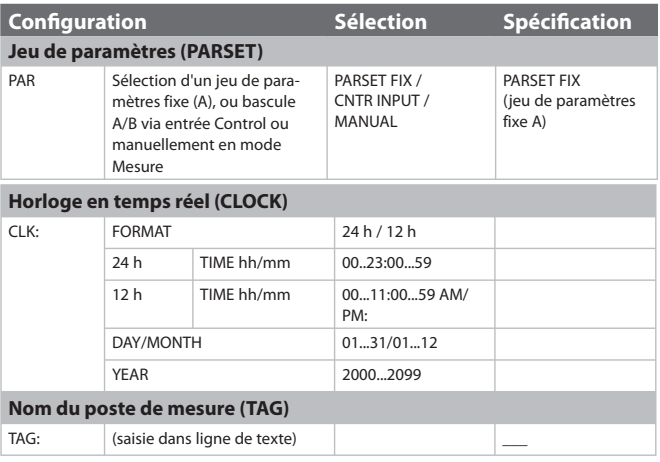

### **Préréglage des jeux de paramètres**

L'EEPROM contient deux jeux de paramètres complets. Les deux jeux sont identiques à l'origine mais peuvent ensuite être programmés.

### **Remarque :**

Reportez vos données de configuration sur les pages qui suivent ou utilisezles comme modèle à copier.

# **Configuration (modèle à copier)**

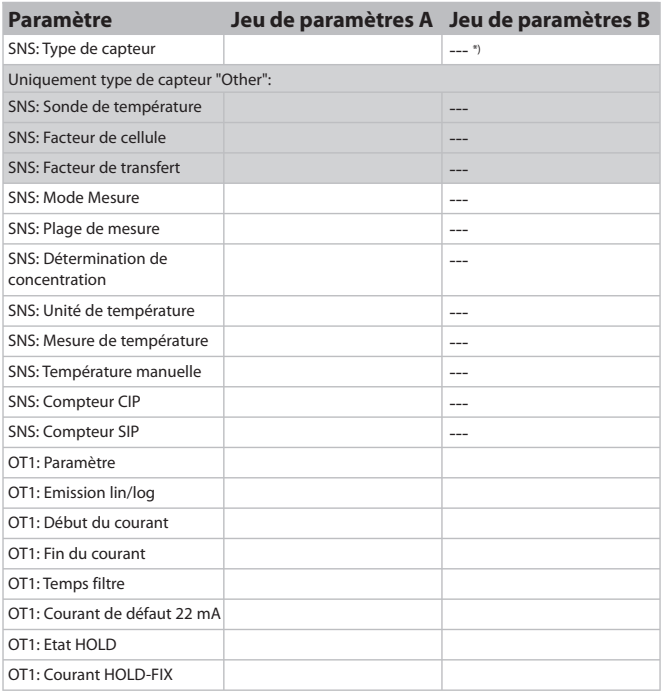

\*) Ces paramètres ne peuvent pas être configurés dans le jeu de paramètres B, mêmes valeurs que dans le jeu de paramètres A
### **(Modèle à copier) Configuration**

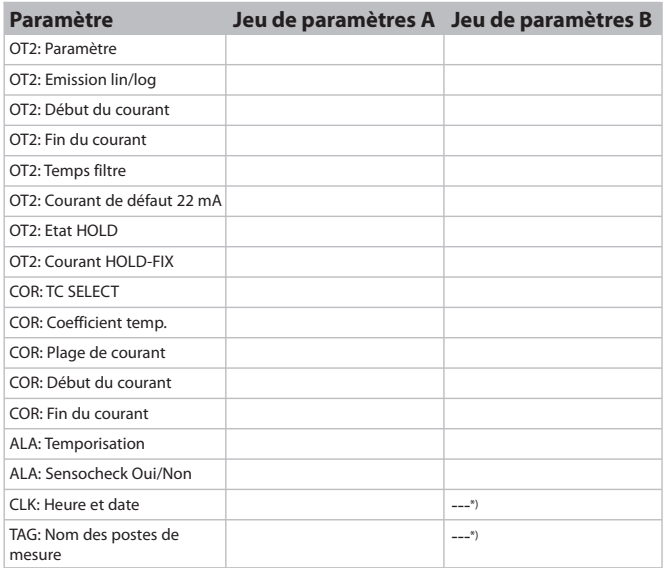

\*) Ces paramètres ne peuvent pas être configurés dans le jeu de paramètres B, mêmes valeurs que dans le jeu de paramètres A

#### **Capteur Sélection des paramètres**

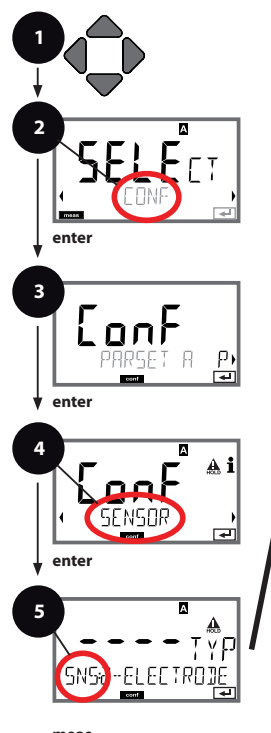

**meas**  $\overline{\mathbb{A}}$ **6**

- 1 Appuyer sur une touche fléchée.
- 2 A l'aide des touches fléchées (Bishectionner **CONF**, appuyer sur **enter**.
- 3 Sélection d'un jeu de paramètres à l'aide des touches fléchées (  $\rightarrow$  , appuyer sur **enter**.
- 4 A l'aide des touches fléchées , sélectionner le groupe de menus **SENSOR**, appuyer sur **enter**.
- 5 Le code «SNS» s'affiche sur l'afficheur pour tous les points de menu de ce groupe .

Sélection des points de menu avec la touche **enter**, modification avec les touches fléchées (voir la page de droite). Validation (et suite) avec **enter**.

6 Quitter : appuyer sur la touche **meas** jusqu'à ce que la barre d'état [meas] apparaissent sur l'afficheur.

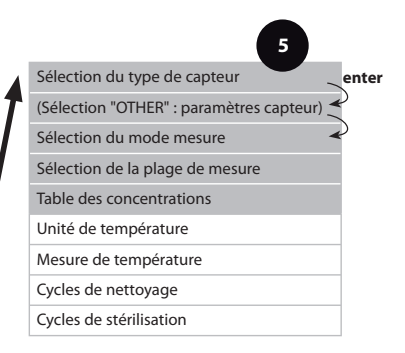

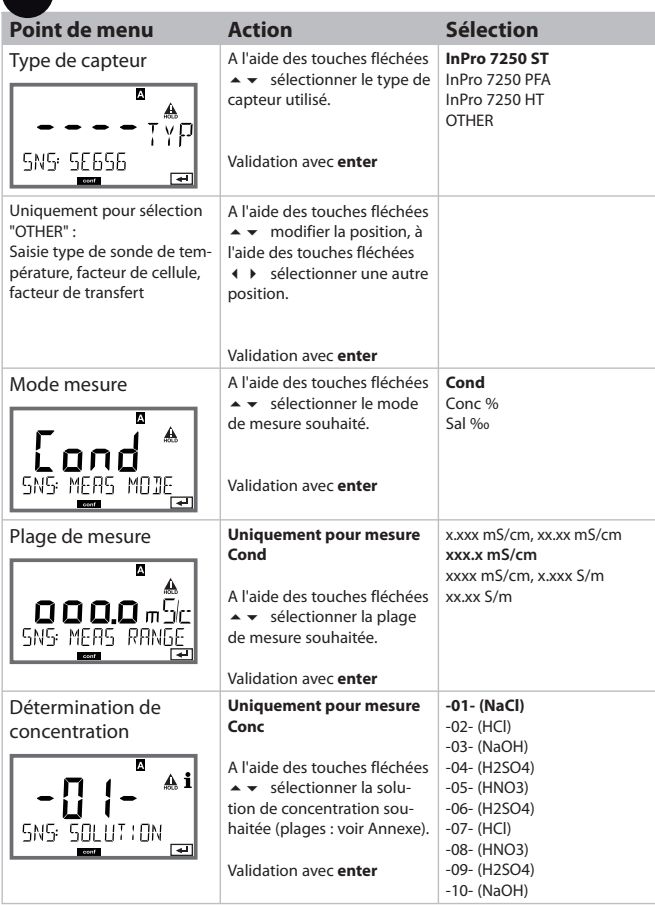

**5**Ï

#### **Capteur Sélection : Unité de température, mesure de température, type de sonde de température**

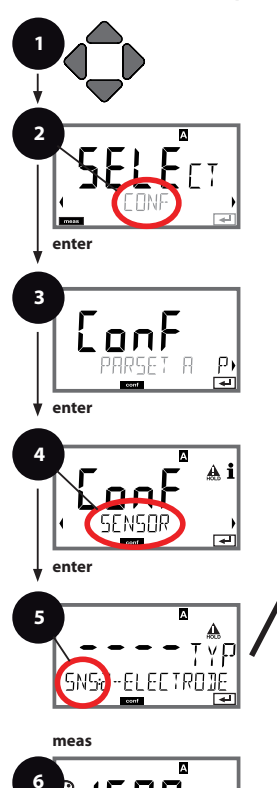

- 1 Appuyer sur une touche fléchée.
- 2 A l'aide des touches fléchées (Busélectionner **CONF**, appuyer sur **enter**.
- 3 Sélection d'un jeu de paramètres à l'aide des touches fléchées (  $\rightarrow$  , appuyer sur **enter**.
- 4 A l'aide des touches fléchées (Builde-Africanner le groupe de menus **SENSOR**, appuyer sur **enter**.
- 5 Le code «SNS» s'affiche sur l'afficheur pour tous les points de menu de ce groupe .

Sélection des points de menu avec la touche **enter**, modification avec les touches fléchées (voir la page de droite). Validation (et suite) avec **enter**.

6 Quitter : appuyer sur la touche **meas** jusqu'à ce que la barre d'état [meas] apparaissent sur l'afficheur.

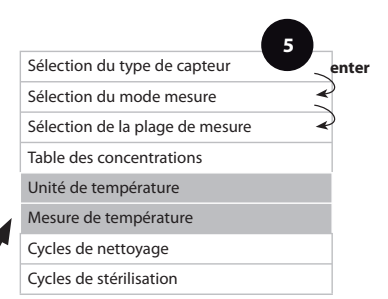

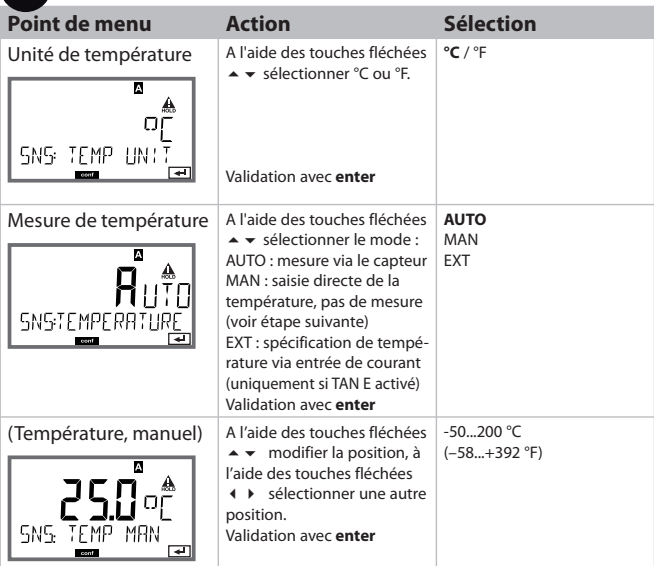

**5**

#### **Capteur Réglage : Cycles de nettoyage, cycles de stérilisation**

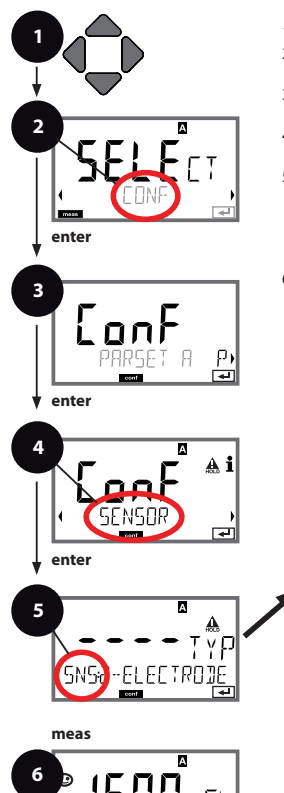

- 1 Appuyer sur une touche fléchée.
- 2 A l'aide des touches fléchées (Busélectionner **CONF**, appuyer sur **enter**.
- 3 Sélection d'un jeu de paramètres à l'aide des touches fléchées (  $\rightarrow$  , appuyer sur **enter**.
- 4 A l'aide des touches fléchées (Builde-Africanner le groupe de menus **SENSOR**, appuyer sur **enter**.
- 5 Le code «SNS» s'affiche sur l'afficheur pour tous les points de menu de ce groupe .

Sélection des points de menu avec la touche **enter**, modification avec les touches fléchées (voir la page de droite). Validation (et suite) avec **enter**.

6 Quitter : appuyer sur la touche **meas** jusqu'à ce que la barre d'état [meas] apparaissent sur l'afficheur.

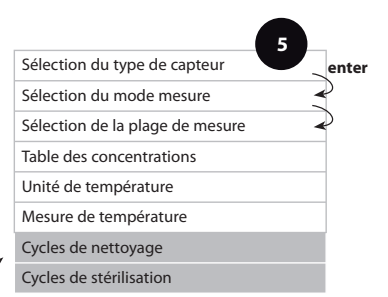

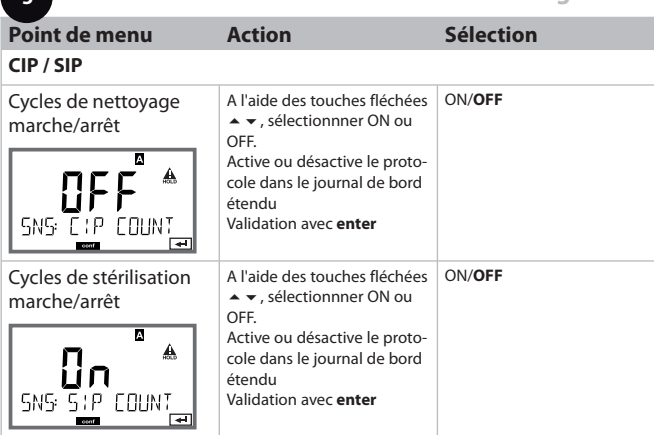

**5**

#### **Sortie courant 1 Paramètre. Début du courant. Fin du courant.**

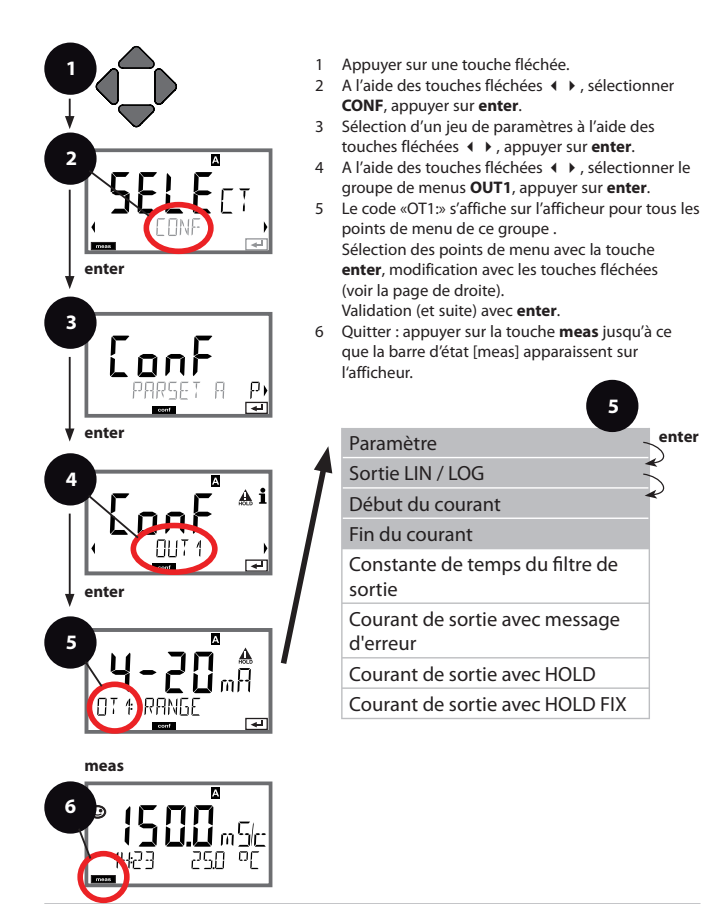

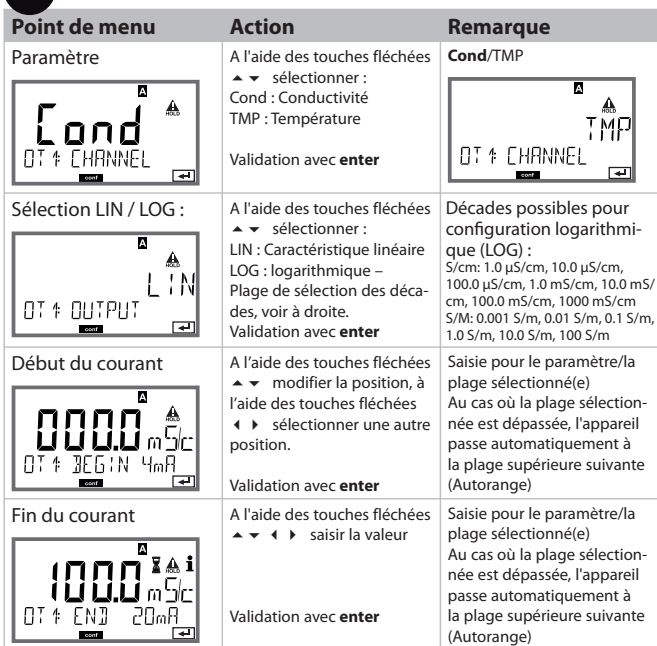

#### Correspondance des valeurs mesurées : début du courant et fin du **courant**

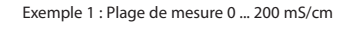

**5**

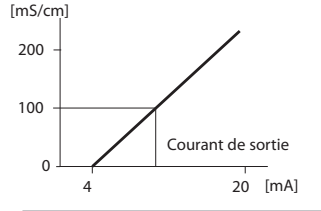

Exemple 1 : Plage de mesure 0 ... 200 mS/cm Exemple 2 : Plage de mesure 100 ... 200mS/cm Avantage: résolution supérieure dans la plage

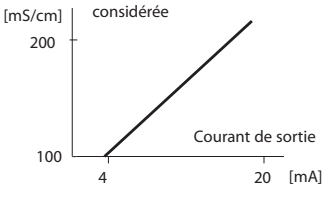

#### **Sortie courant 1 Configuration de la constante de temps du filtre de sortie**

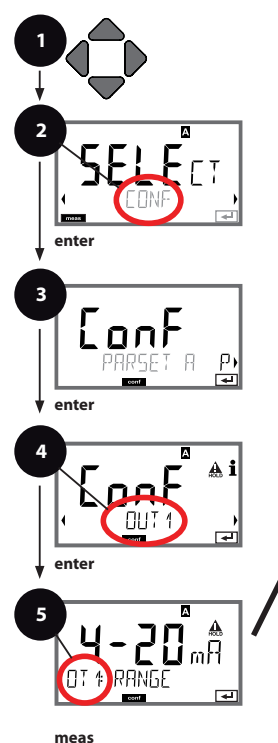

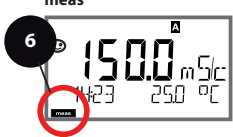

- 1 Appuyer sur une touche fléchée.
- 2 A l'aide des touches fléchées (Bishectionner **CONF**, appuyer sur **enter**.
- 3 Sélection d'un jeu de paramètres à l'aide des touches fléchées (  $\rightarrow$  , appuyer sur **enter**.
- 4 A l'aide des touches fléchées (Builde-Africanner le groupe de menus **OUT1**, appuyer sur **enter**.
- 5 Le code «OT1:» s'affiche sur l'afficheur pour tous les points de menu de ce groupe .

Sélection des points de menu avec la touche **enter**, modification avec les touches fléchées (voir la page de droite). Validation (et suite) avec **enter**.

6 Quitter : appuyer sur la touche **meas** jusqu'à ce

que la barre d'état [meas] apparaissent sur l'afficheur.

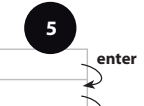

Plage de courant

Début du courant

Fin du courant

Paramètre

Constante de temps du filtre de sortie

Courant de sortie avec message d'erreur

Courant de sortie avec HOLD

Courant de sortie avec HOLD FIX

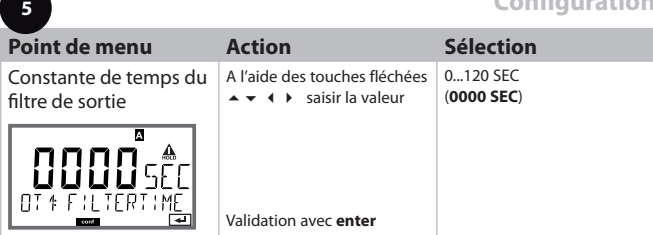

#### **Constante de temps du filtre de sortie (amortissement)**

Un filtre passe-bas à constante de temps réglable peut être activé pour stabiliser la sortie de courant. Quand un saut se produit en entrée (100 %), le niveau en sortie lorsque la constante de temps est atteinte est de 63 %. La constante de temps peut être réglée entre 0 et 120 s. Si elle est réglée sur 0 s, la sortie de courant suit directement l'entrée.

#### **Remarque :**

Le filtre agit uniquement sur la sortie courant et non pas sur l'afficheur !

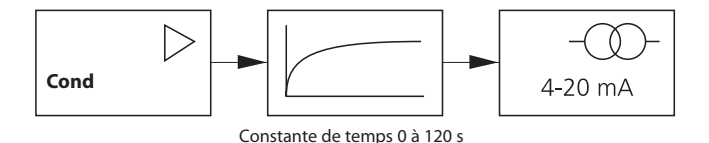

#### **Sortie courant 1 Courant de sortie avec Error et HOLD.**

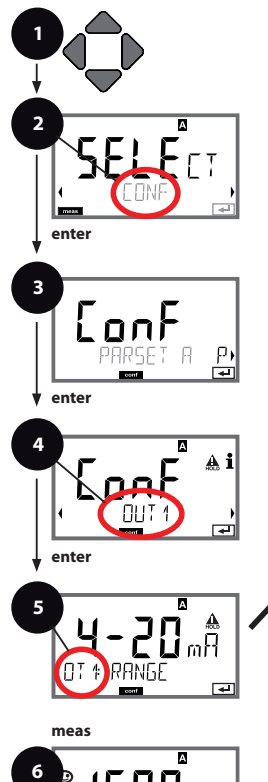

- 1 Appuyer sur une touche fléchée.
- 2 A l'aide des touches fléchées (Bishectionner **CONF**, appuyer sur **enter**.
- 3 Sélection d'un jeu de paramètres à l'aide des touches fléchées (  $\rightarrow$  , appuyer sur **enter**.
- 4 A l'aide des touches fléchées (Builde-Africanner le groupe de menus **OUT1**, appuyer sur **enter**.
- 5 Le code «OT1:» s'affiche sur l'afficheur pour tous les points de menu de ce groupe .

Sélection des points de menu avec la touche **enter**, modification avec les touches fléchées (voir la page de droite).

Validation (et suite) avec **enter**.

6 Quitter : appuyer sur la touche **meas** jusqu'à ce que la barre d'état [meas] apparaissent sur l'afficheur.

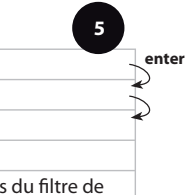

Fin du courant

Plage de courant Paramètre Début du courant

Constante de temps du filtre de sortie

Courant de sortie avec message d'erreur

Courant de sortie avec HOLD

Courant de sortie avec HOLD FIX

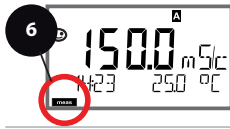

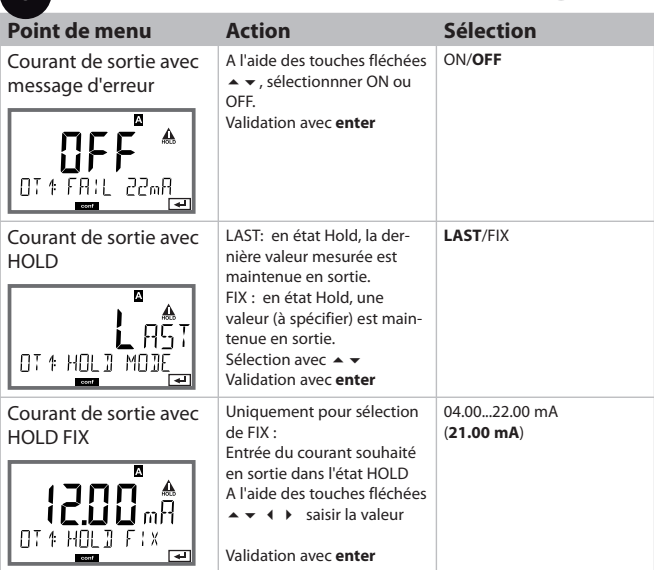

### **Signal de sortie en état HOLD :**

**5**

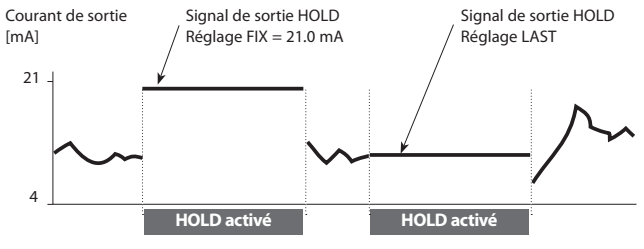

#### **Sortie courant 2 Plage de courant de sortie. Paramètre.**

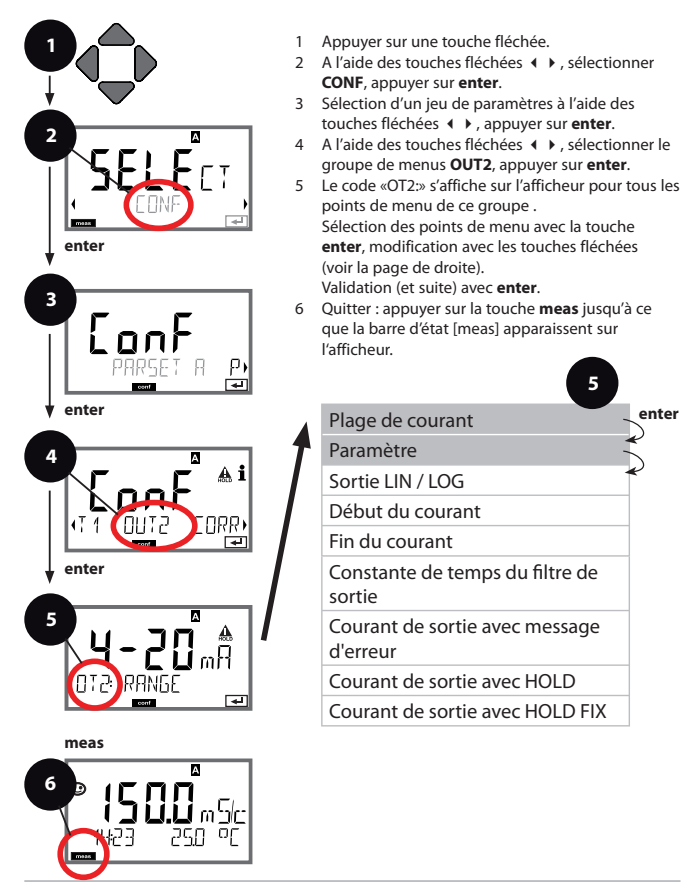

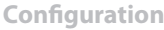

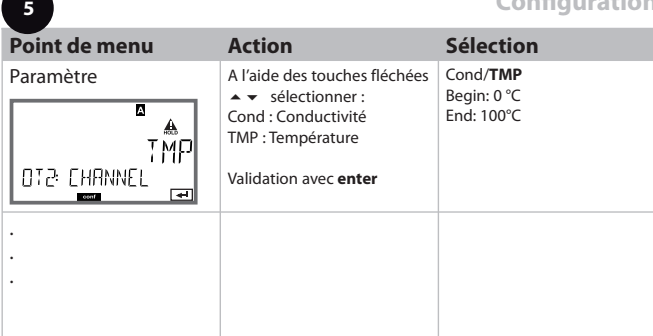

Effectuer tous les autres réglages comme pour la sortie de courant 1 **(s'y référer) !**

#### **Compensation de température Choix de la méthode de compensation**

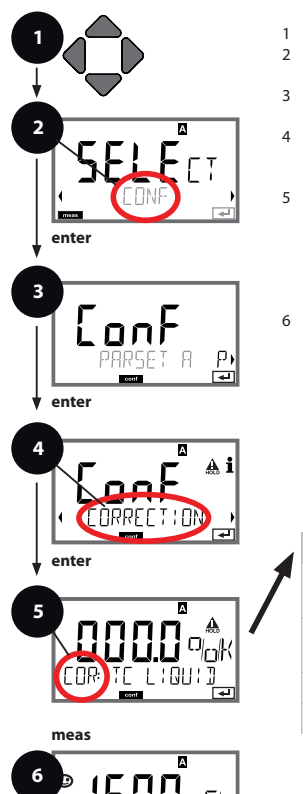

- 1 Appuyer sur une touche fléchée.
- 2 A l'aide des touches fléchées ( b. sélectionner **CONF**, appuyer sur **enter**.
- 3 Sélection d'un jeu de paramètres à l'aide des touches fléchées (  $\rightarrow$  , appuyer sur **enter**.
- 4 A l'aide des touches fléchées (Busélectionner le groupe de menus **CORRECTION**, appuyer sur **enter**.
- 5 Le code «COR:» s'affiche sur l'afficheur pour tous les points de menu de ce groupe . Sélection des points de menu avec la touche **enter**, modification avec les touches fléchées (voir la page de droite).

Validation (et suite) avec **enter**.

6 Quitter : appuyer sur la touche **meas** jusqu'à ce que la barre d'état [meas] apparaissent sur l'afficheur.

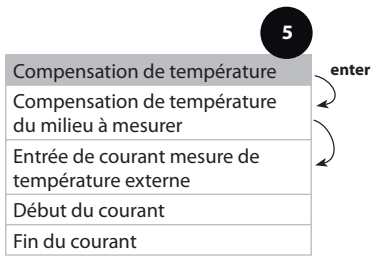

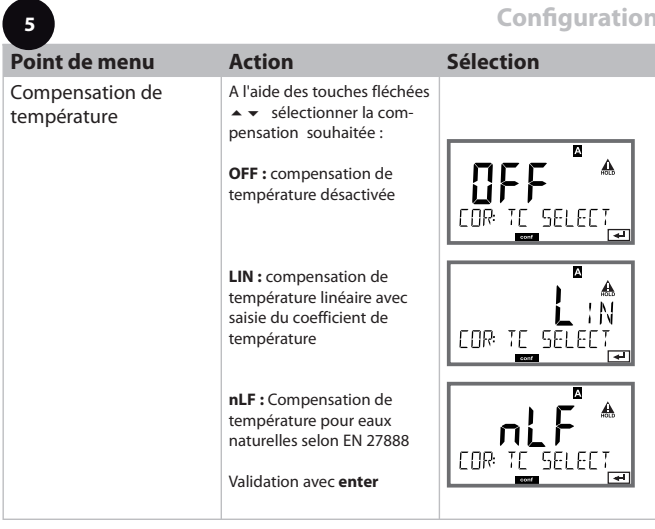

 $\overline{1}$ 

#### **Compensation de température CT milieu à mesurer. Entrée de courant : mesure de température.**

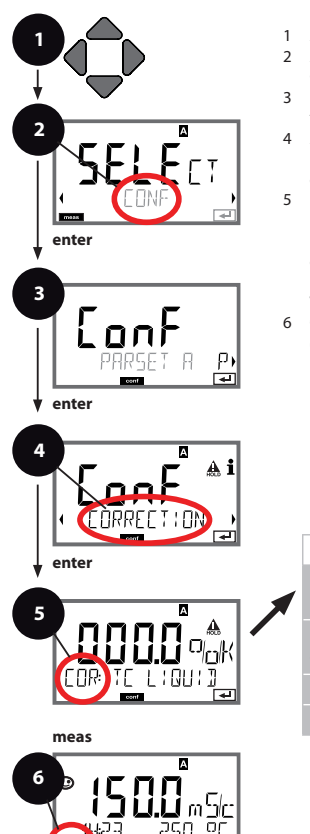

- 1 Appuyer sur une touche fléchée.
- 2 A l'aide des touches fléchées (Busélectionner **CONF**, appuyer sur **enter**.
- 3 Sélection d'un jeu de paramètres à l'aide des touches fléchées (  $\rightarrow$  , appuyer sur **enter**.
- 4 A l'aide des touches fléchées (Busélectionner le groupe de menus **CORRECTION**, appuyer sur **enter**.
- 5 Le code «COR:» s'affiche sur l'afficheur pour tous les points de menu de ce groupe . Sélection des points de menu avec la touche **enter**, modification avec les touches fléchées (voir la page de droite).

Validation (et suite) avec **enter**.

6 Quitter : appuyer sur la touche **meas** jusqu'à ce que la barre d'état [meas] apparaissent sur l'afficheur.

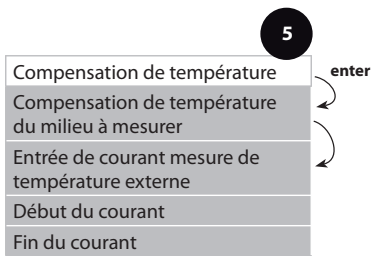

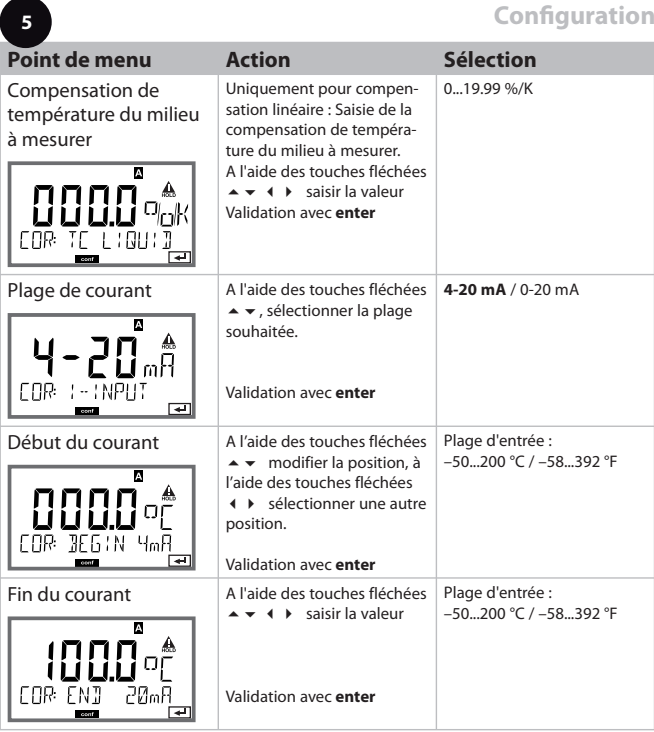

7

#### **Alarmes Temporisation. Sensocheck**

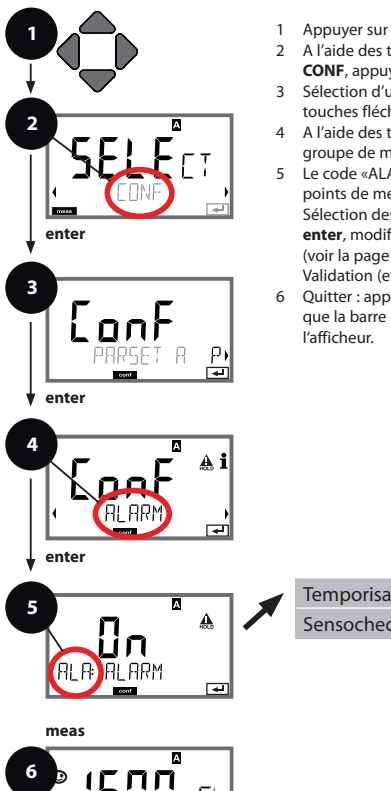

- 1 Appuyer sur une touche fléchée.
- 2 A l'aide des touches fléchées ( b. sélectionner **CONF**, appuyer sur **enter**.
- 3 Sélection d'un jeu de paramètres à l'aide des touches fléchées , appuyer sur **enter**.
- 4 A l'aide des touches fléchées (Builde-Africanner le groupe de menus **ALARM**, appuyer sur **enter**.
- 5 Le code «ALA:» s'affiche sur l'afficheur pour tous les points de menu de ce groupe . Sélection des points de menu avec la touche

**enter**, modification avec les touches fléchées (voir la page de droite). Validation (et suite) avec **enter**.

6 Quitter : appuyer sur la touche **meas** jusqu'à ce que la barre d'état [meas] apparaissent sur

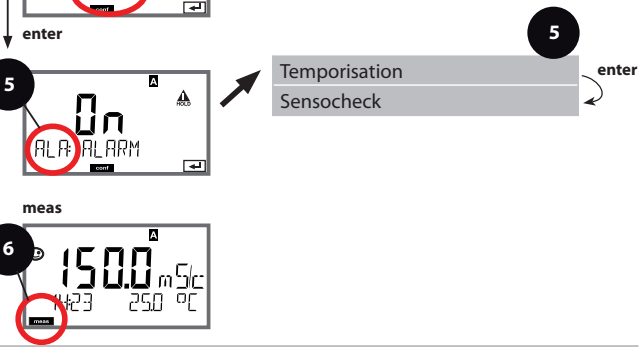

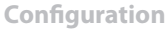

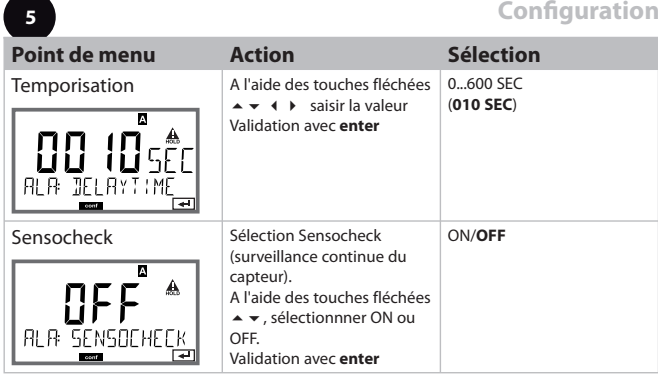

Les messages d'erreur peuvent être signalés par un signal de 22 mA via le courant de sortie (voir Messages d'erreur et Configuration sortie 1 / sortie 2).

La temporisation d'alarme retarde le signal 22 mA (si configuré).

#### **Heure et date Nom des postes de mesure**

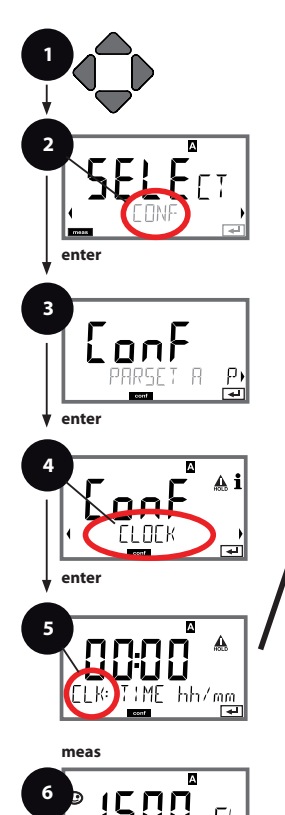

- 1 Appuyer sur une touche fléchée.
- 2 A l'aide des touches fléchées (B) sélectionner **CONF**, appuyer sur **enter**.
- 3 Sélection du jeu de paramètres A à l'aide des touches fléchées (  $\rightarrow$  , appuyer sur **enter**.
- 4 A l'aide des touches fléchées (+ + sélectionner le groupe de menus **CLOCK**, ou **TAG** , appuyer sur **enter**.
- 5 Le code «CLK:» ou «TAG» apparaît sur l'afficheur pour tous les points de menu de ce groupe . Sélection des points de menu avec la touche **enter**, modification avec les touches fléchées (voir la page de droite).

Validation (et suite) avec **enter**.

6 Quitter : appuyer sur la touche **meas** jusqu'à ce que la barre d'état [meas] apparaissent sur l'afficheur.

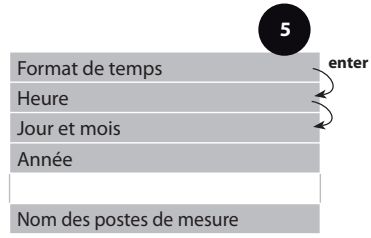

#### **Heure et Date**

L'heure et la date de l'horloge en temps réel intégrée sont à la base de la commande des cycles de calibrage et de nettoyage.

En mode Mesure, l'heure apparaît également sur l'afficheur.

Dans le cas de capteurs numériques, les données de calibrage s'inscrivent dans la tête du capteur.

En outre, les enregistrements dans le journal de bord (cf. Diagnostic) sont dotés d'un horodateur.

#### **Remarque :**

- En cas de coupure prolongée de l'alimentation auxiliaire (> 5 jours), l'affichage de l'heure est représenté par des tirets à l'écran et n'est plus valable pour le traitement par l'appareil. Il faut alors saisir l'heure correcte.
- Le système ne passe pas de l'heure d'hiver à l'heure d'été ! Il faut donc le faire manuellement !

#### **Nom des postes de mesure (« TAG»)**

La ligne située en bas de l'afficheur vous permet d'attribuer un nom au poste de mesure. Il peut être composé de 32 caractères max.

En appuyant (plusieurs fois) sur **meas** en mode Mesure, il est possible d'affi cher le nom du poste de mesure.

Le «TAG», en tant que partie de la configuration de l'appareil, peut être lu via IrDA.

La dénomination normalisée est utile pour, par ex., identifier correctement un appareil devant être remonté, après une réparation.

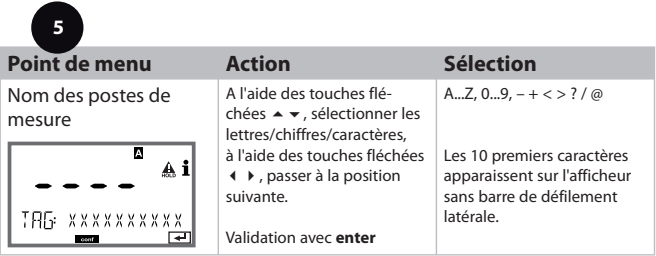

#### **Remarque :**

Toutes les opérations de calibrage doivent être effectuées par du personnel qualifié. Des paramètres mal réglés peuvent passer inaperçus mais modifient les caractéristiques de mesure.

Le calibrage peut se faire par :

- Détermination du facteur de cellule avec une solution de calibrage connue en tenant compte de la température
- Spécification du facteur de cellule (par ex. pour cellules d'eau ultra-pure)
- Prélèvement d'échantillon (calibrage du produit)
- Calibrage du zéro à l'air ou avec une solution de calibrage
- Compensation de la sonde de température

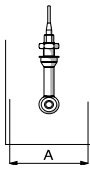

#### **Remarque :**

Si le capteur est utilisé dans des supports de section A < 110 mm, il faut prévoir pour le récipient de calibrage la même section et la même composition (métal/plastique).

### **Sélection du mode Calibrage**

Le calibrage permet d'adapter l'appareil aux caractéristiques spécifiques du capteur.

Le calibrage peut être protégé par un code d'accès (menu SERVICE). Dans le menu Calibrage, sélectionnez d'abord le mode de calibrage :

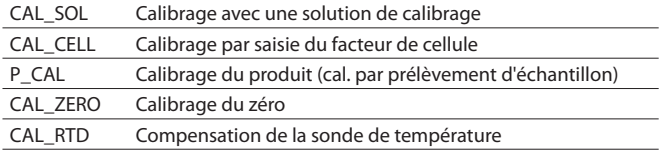

#### **Calibrage avec une solution de calibrage**

Saisie de la valeur correcte de la solution de calibrage en fonction de la température avec affichage du facteur de cellule.

Ce calibrage est effectué avec des solutions de calibrage connues avec les valeurs de conductivité en fonction de la température correspondantes (voir les tableaux Solutions de calibrage en annexe). La température doit rester stable durant le calibrage.

#### **Remarque :**

En cas d'utilisation des supports à passage ARF 210/215, il est recommandé d'effectuer le calibrage dans les récipients fournis afin d'éviter toute erreur de calibrage (mêmes dimensions et matériaux).

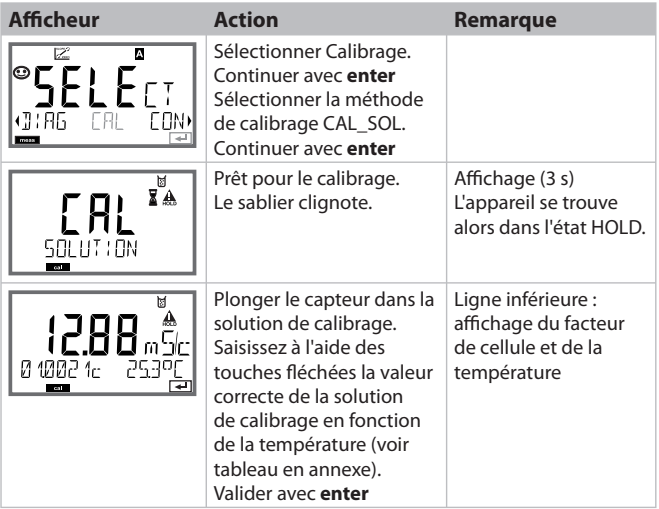

## **Calibrage**

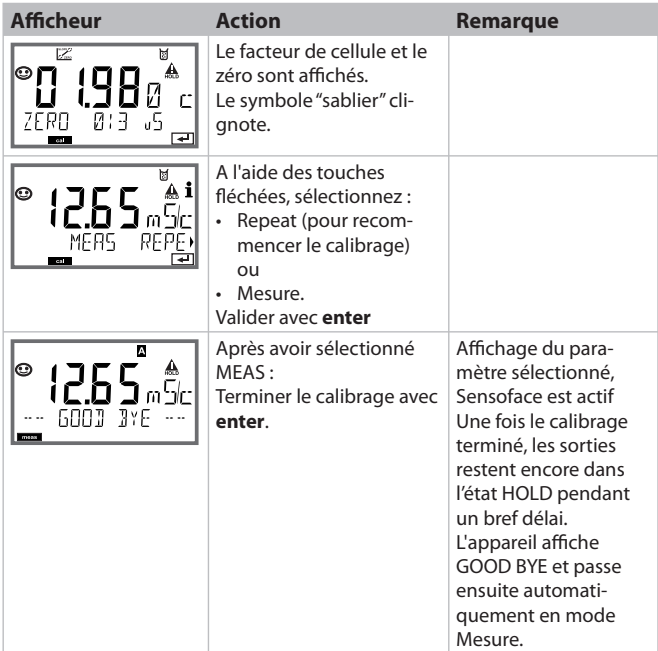

### **Calibrage par entrée du facteur de cellule**

La valeur du facteur de cellule d'un capteur peut être saisie directement. Cette valeur doit être connue, donc par ex. avoir été déterminée auparavant en laboratoire. Le paramètre sélectionné et la température s'affichent également. Cette méthode est valable pour tous les paramètres.

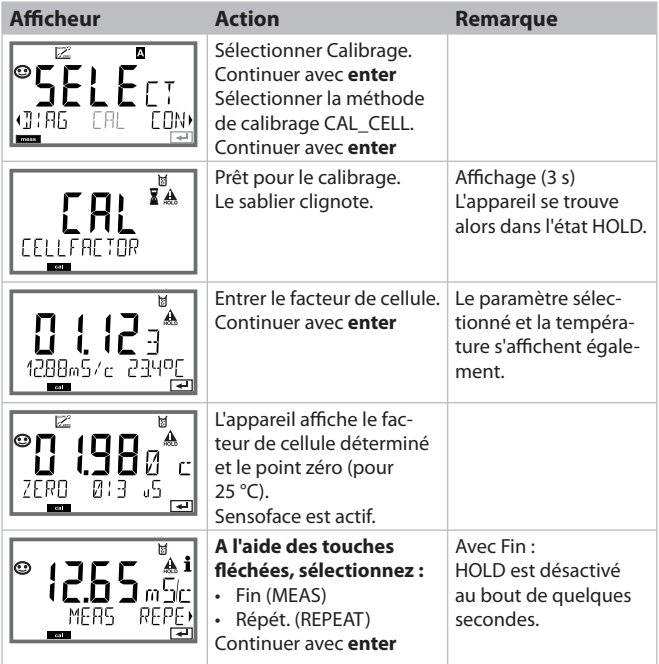

Vous trouverez le facteur de cellule nominal dans les Caractéristiques techniques. Pour une mesure dans des récipients étroits, il est nécessaire de déterminer le facteur de cellule individuel.

### **Calibrage du produit**

(par prélèvement d'échantillon)

Le calibrage du produit est effectué de manière non compensée pour le paramètre Cond (mS/cm, S/m). Le capteur reste dans le milieu de mesure durant le calibrage du produit. Le processus de mesure n'est interrompu que brièvement.

#### **Déroulement :**

1) La mesure de l'échantillon est effectuée en laboratoire ou sur place avec un appareil de mesure portable à piles. Pour un calibrage précis, la température de l'échantillon doit correspondre à la température de mesure du processus.

Lors du prélèvement de l'échantillon, l'appareil enregistre la valeur actuelle et poursuit en mode Mesure, la barre d'état "Calibrage" clignote ensuite.

2) La seconde étape consiste à entrer la valeur mesurée de l'échantillon dans l'appareil. A partir de la différence entre la valeur mesurée enregistrée et la valeur mesurée de l'échantillon, l'appareil détermine le nouveau facteur de cellule.

Si l'échantillon est incorrect, on peut reprendre la valeur mémorisée lors du prélèvement d'échantillon. Les anciennes valeurs de calibrage sont alors mises en mémoire. Un nouveau calibrage du produit peut ensuite être lancé.

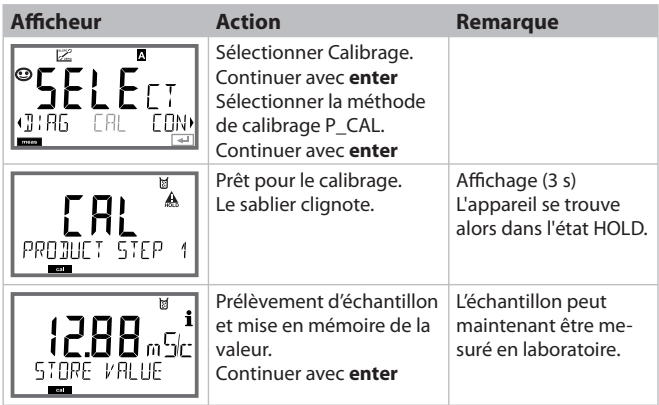

## **Calibrage**

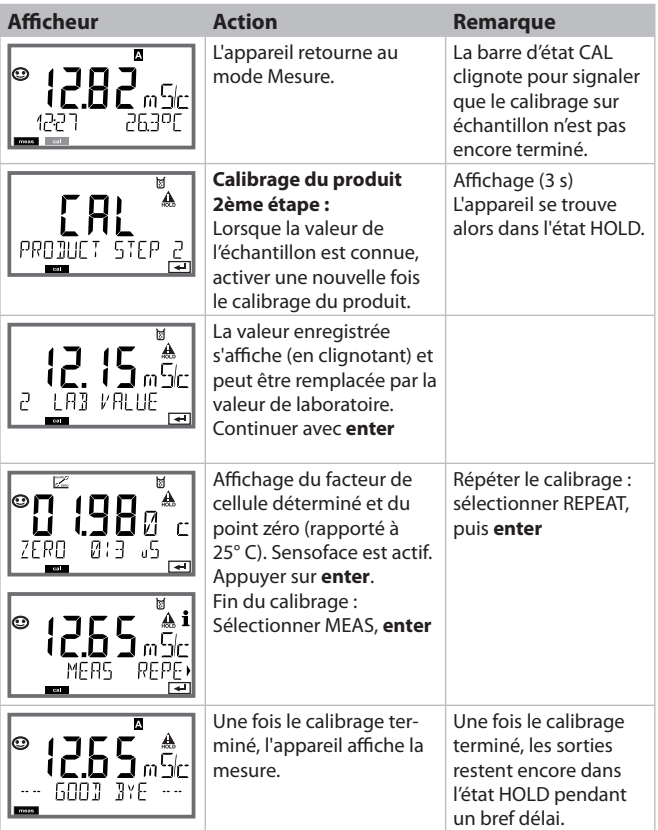

### **Calibrage du zéro à l'air / avec une solution de calibrage**

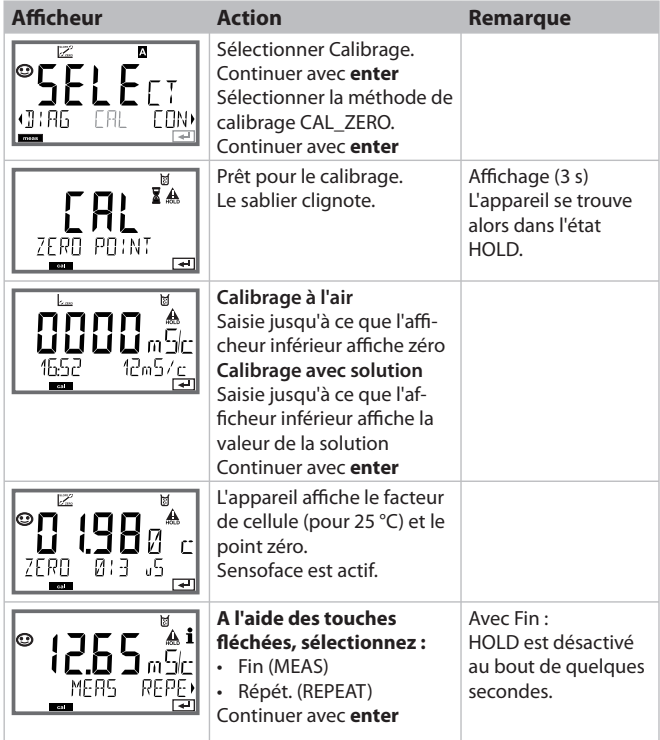

# **Compensation de la sonde de température**

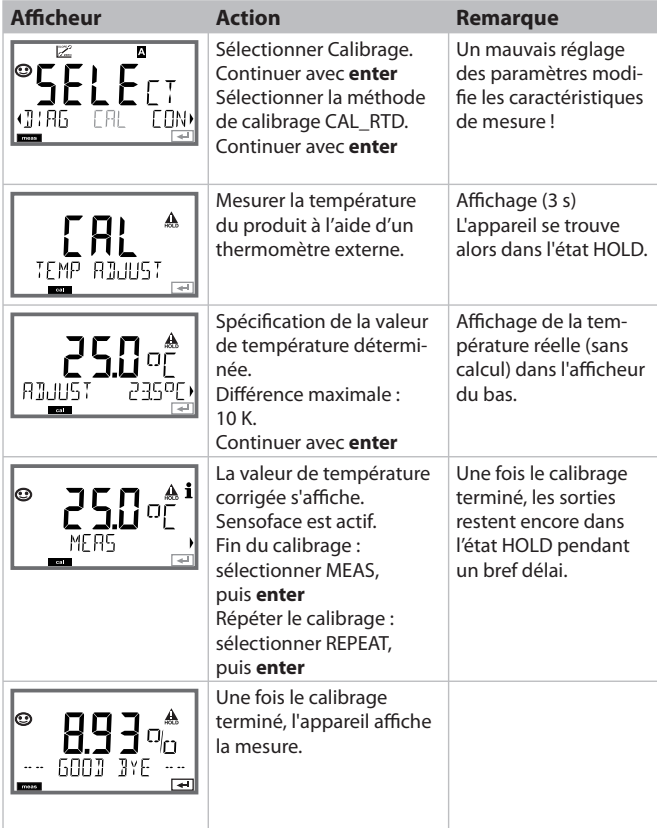

### **Mesure**

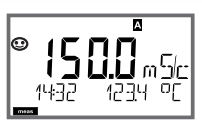

 $O<sub>II</sub>$  AM/PM et  ${}^{\circ}$ F :

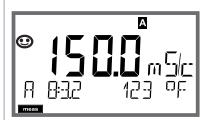

### **Affi cheur Remarque**

Pour que l'appareil passe à l'état Mesure, activer **meas**, à partir des menus Configuration ou Calibrage.

En mode Mesure, l'afficheur principal indique le paramètre configuré (Cond ou la température), l'afficheur secondaire indique l'heure et le second paramètre configuré (Cond ou la température), la barre d'état [meas] est active et le jeu de paramètres actif (A/B) s'affiche. Pour le jeu de paramètres Fix A, A/B est masqué.

#### **Remarque :**

• En cas de coupure prolongée de l'alimentation auxiliaire (> 5 jours), l'affichage de l'heure est représenté par des tirets à l'écran et n'est plus valable pour le traitement par l'appareil. Il faut alors saisir l'heure correcte.

La touche **enter** vous permet d'afficher brièvement les courants de sortie actuels.

La touche **meas** vous permet d'ouvrir les affichages suivants les uns après les autres. Si l'appareil reste 60 s sans être utilisé, il revient à l'affichage standard.

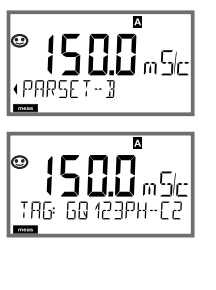

1) Sélection du jeu de paramètres ("manuel" doit être activé dans le menu Configuration). A l'aide des touches fléchées  $\leftrightarrow$  afficher le jeu de paramètres souhaité (PARSET A ou PARSET B clignote dans la ligne du bas de l'afficheur), sélectionner avec **enter**. Autres affichages (avec **meas**)

1) Affichage du nom du poste de mesure ("TAG") 2) Affichage de l'heure et de la date

### **Diagnostic**

Le mode Diagnostic vous permet d'ouvrir les points de menu suivants, sans interrompre la mesure :

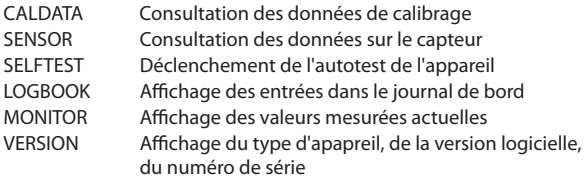

Le mode Diagnostic peut être protégé par un code d'accès (menu SERVICE).

#### **Remarque :**

En mode Diagnostic, HOLD n'est pas actif !

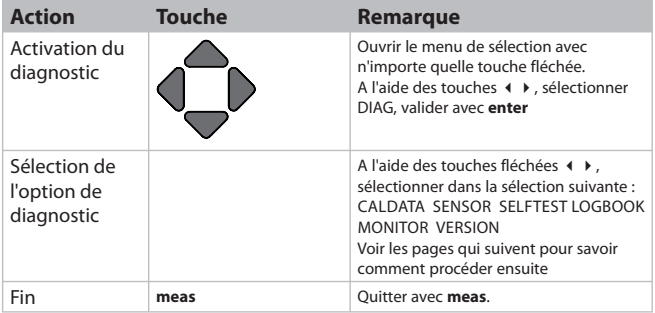

### **Diagnostic**

#### **Point de menu Remarque**

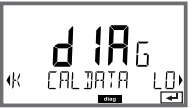

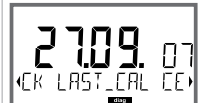

#### **Affichage des données de calibrage actuelles :**

A l'aide des touches fléchées  $\leftrightarrow$  sélectionner CALDATA, valider avec **enter**.

A l'aide des touches fléchées < > sélectionner dans la ligne de texte du bas (LAST\_CAL CELLFACTOR ZERO).

La valeur sélectionnée apparaît automatiquement sur l'afficheur principal.

Retour à la mesure avec **meas**.

# **Diagnostic**

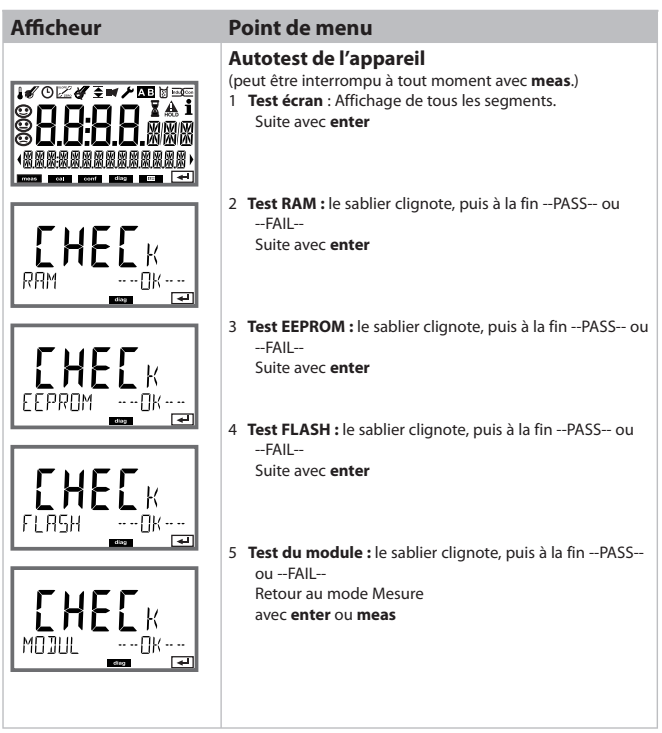
# **Diagnostic**

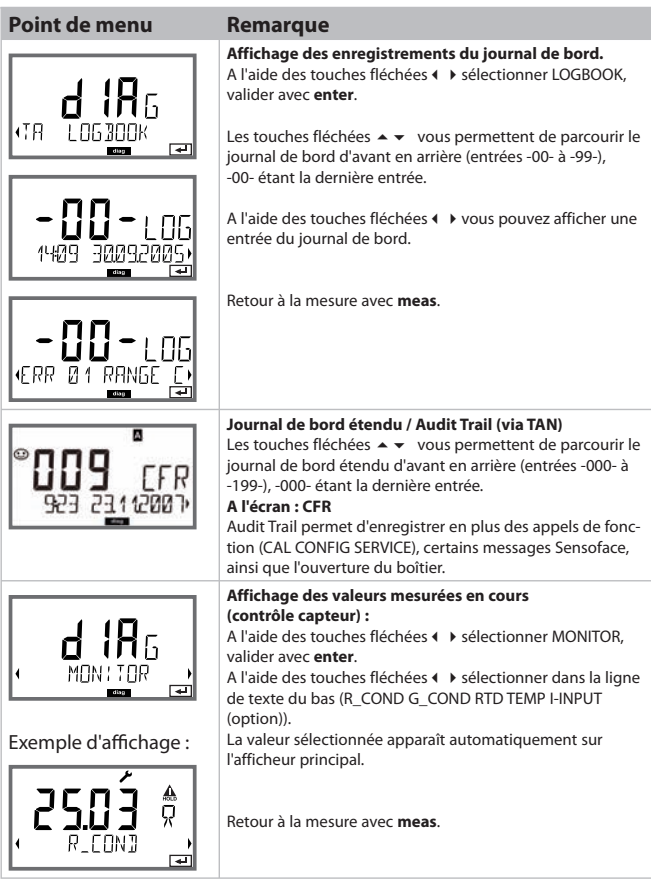

### **Diagnostic**

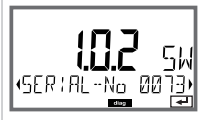

### **Affi cheur Remarque**

#### **Version**

Vous trouverez ici les informations nécessaires si vous souhaitez commander une option spécifique à votre appareil.

Affichage du **type d'appareil, de la version logicielle / matérielle** et du **numéro de série** pour tous les composants de l'appareil.

Les touches fléchées  $\rightarrow \bullet$  permettent de basculer entre la version logicielle et matérielle.

Appuyer sur **enter** pour passer au composant suivant.

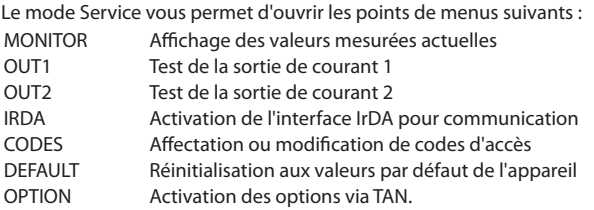

#### **Remarque :**

En mode Service, HOLD est actif !

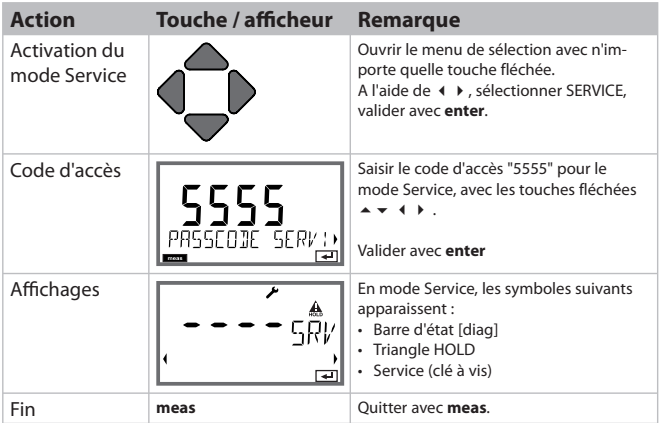

## **Service**

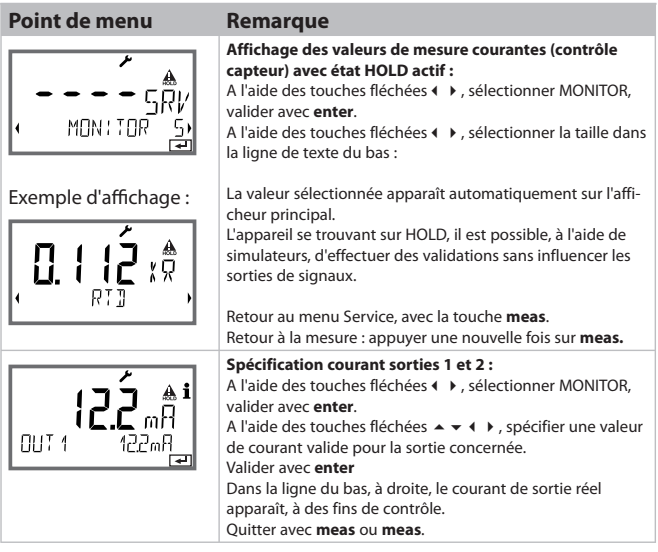

## **Service**

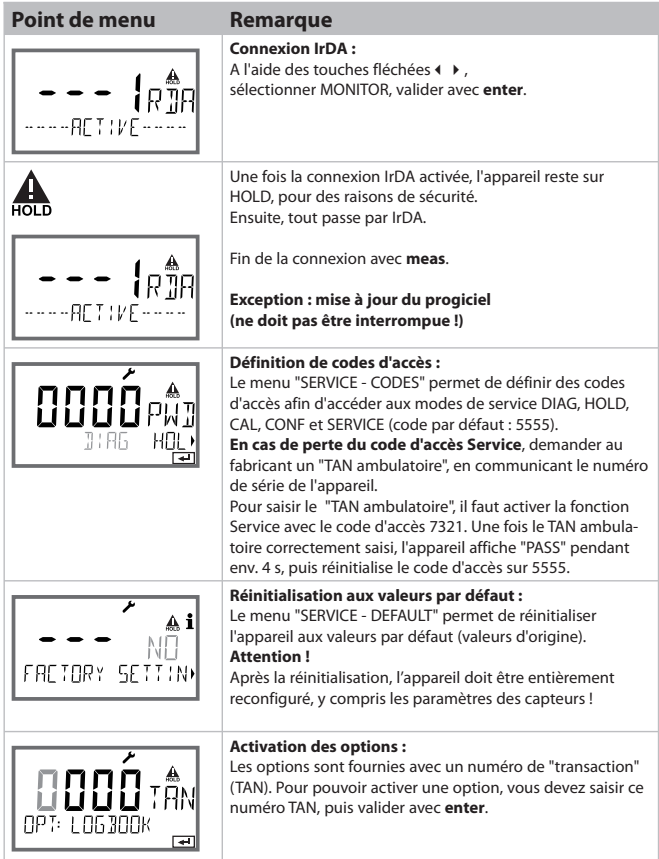

# **Etats de fonctionnement**

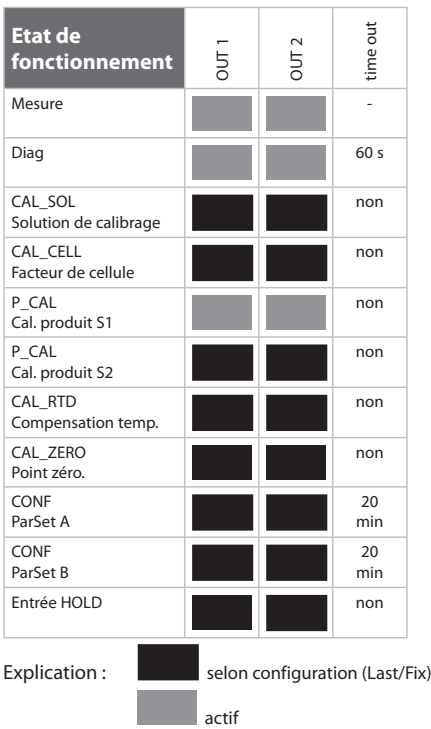

#### **M420**

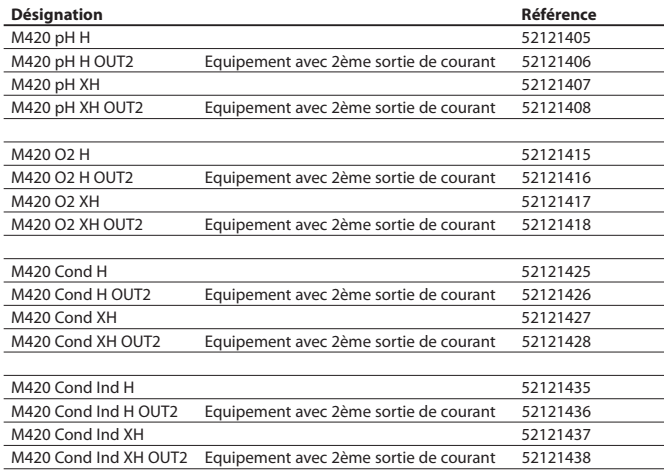

#### **Options TAN**

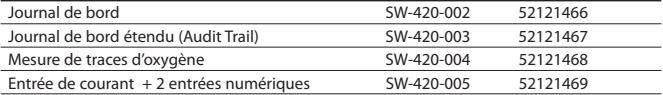

#### **Accessoires de montage**

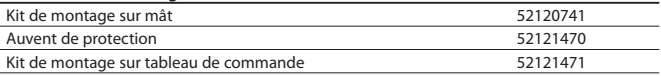

### **M420 : modules d'alimentation et raccordement**

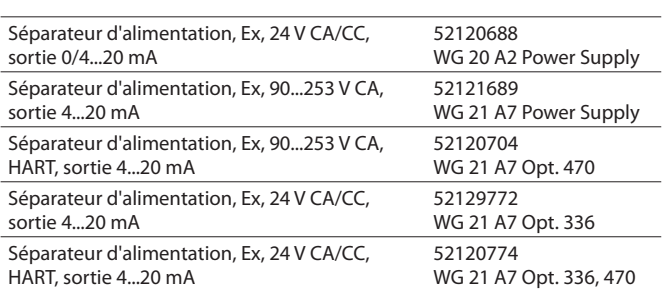

**Appareils d'alimentation recommandés : Réf. :**

Option 336: 24 V AC/DC power supply Option 470: for transmission of HART protocoll

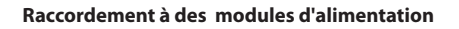

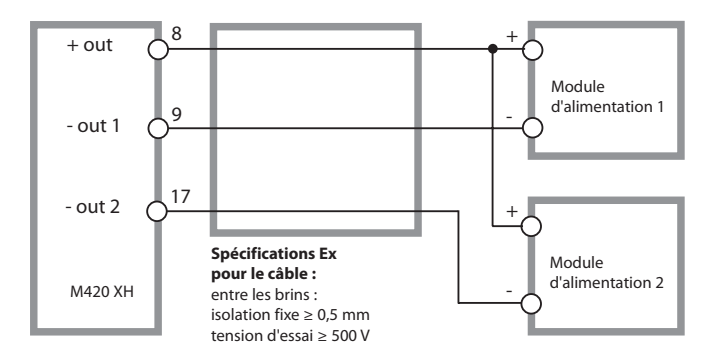

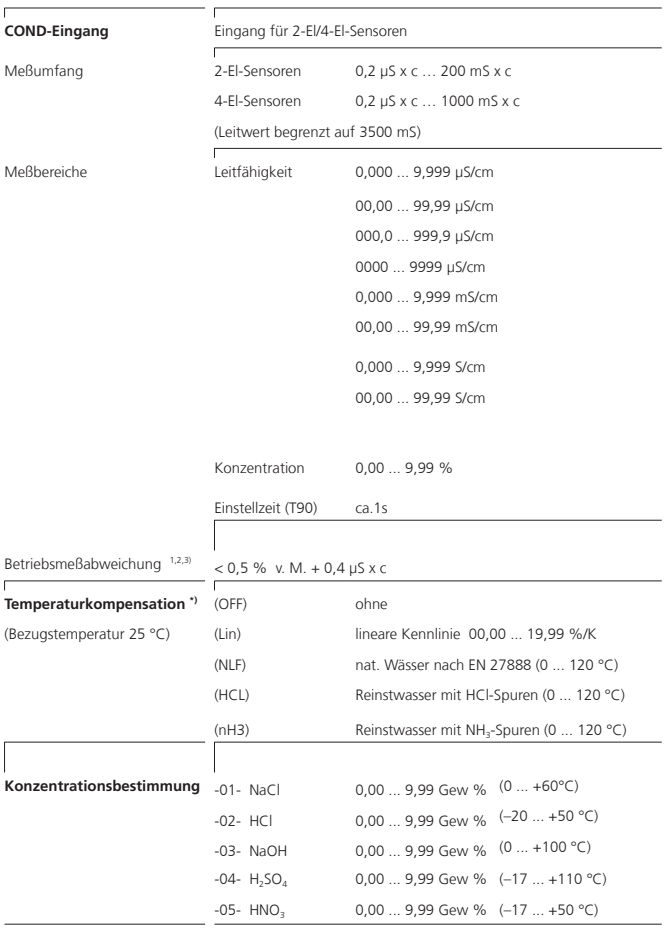

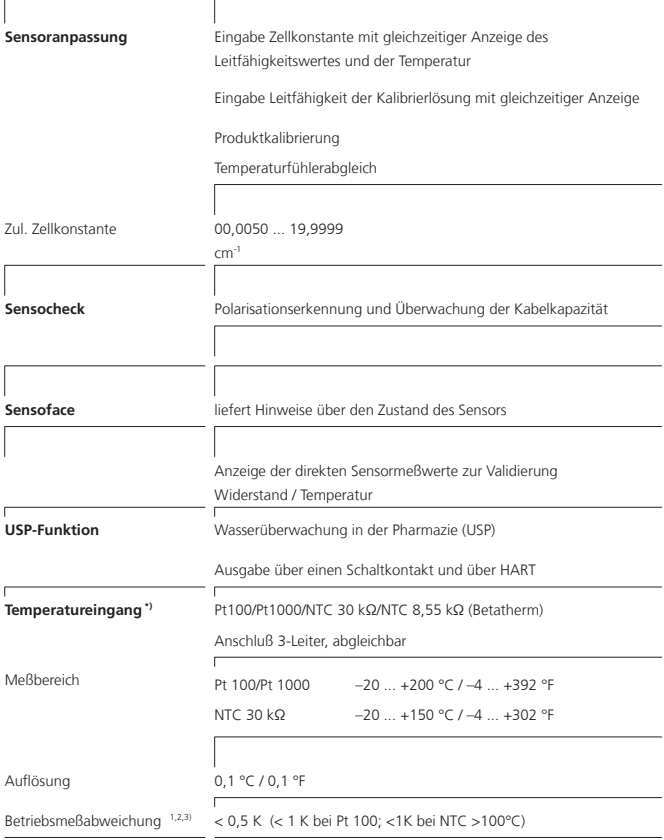

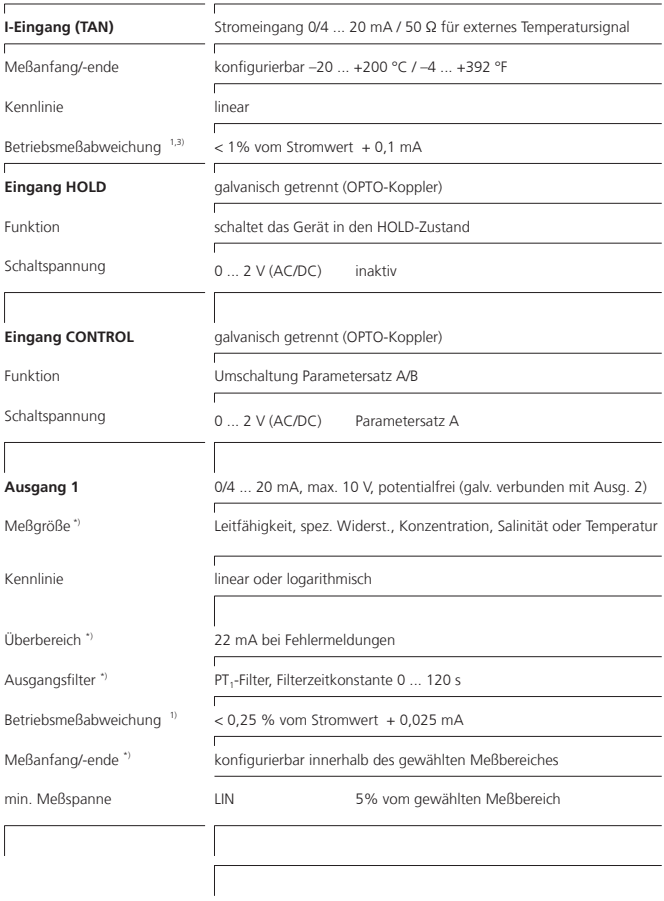

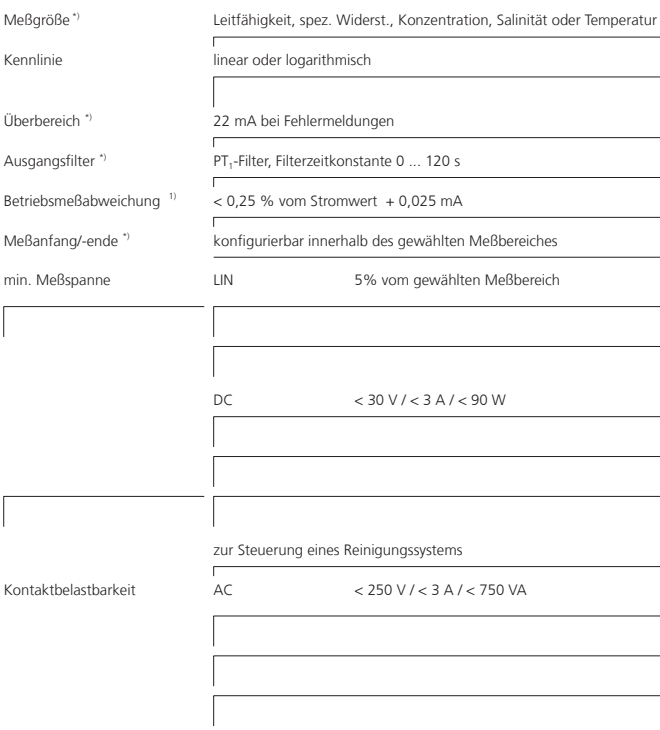

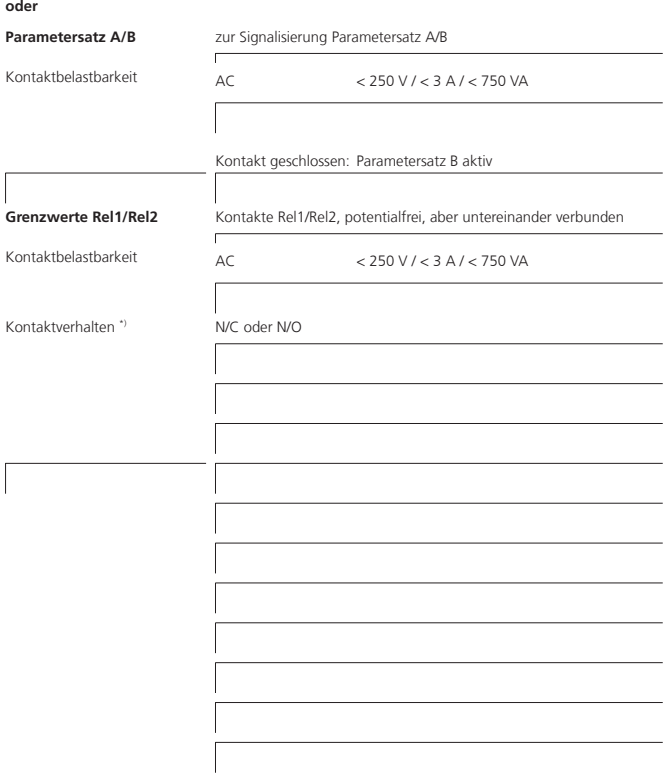

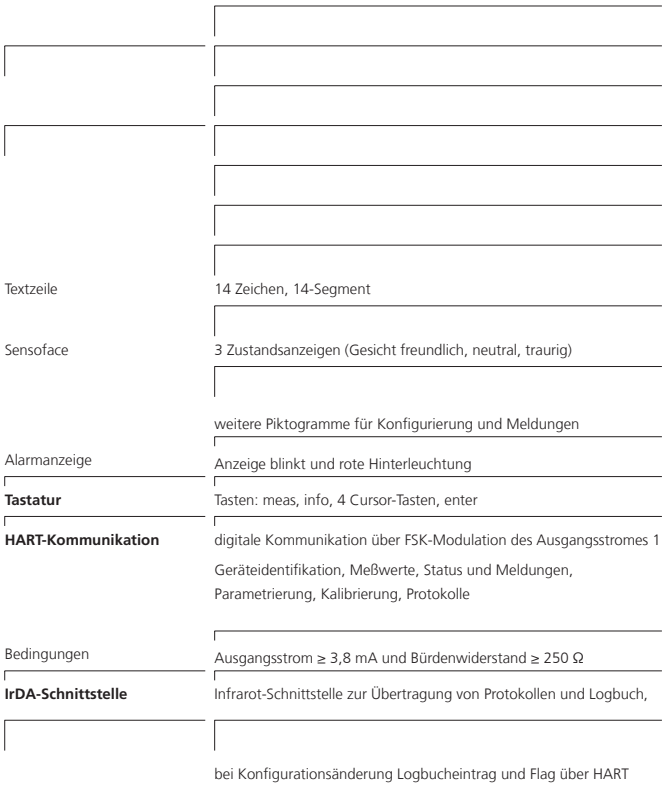

### **Solutions de chlorure de potassium**

(Conductivité en mS/cm)

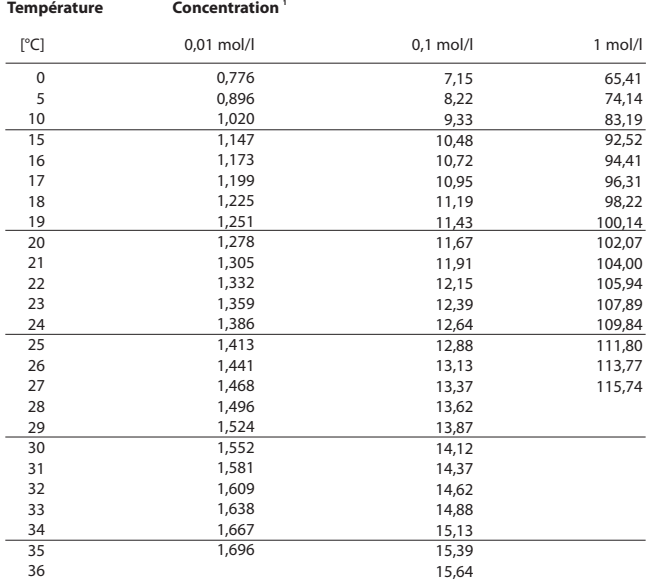

1 Source : K. H. Hellwege (Hrsg.), H. Landolt, R. Börnstein: Zahlenwerte und Funktionen ..., Volume 2, Tome 6

#### **Solutions de chlorure de sodium**

(Conductivité en mS/cm)

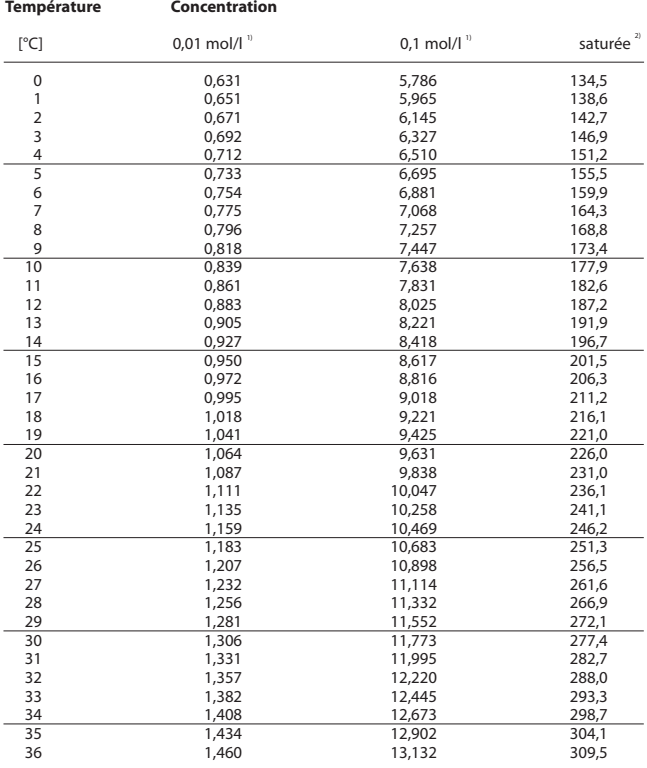

1 Source : Solutions d'essai calculées suivant DIN IEC 746, partie 3

2 Source : K. H. Hellwege (Hrsg.), H. Landolt, R. Börnstein: Zahlenwerte und Funktionen ..., Volume 2, Tome 6

### **Mesure de la concentration Gammes de mesure**

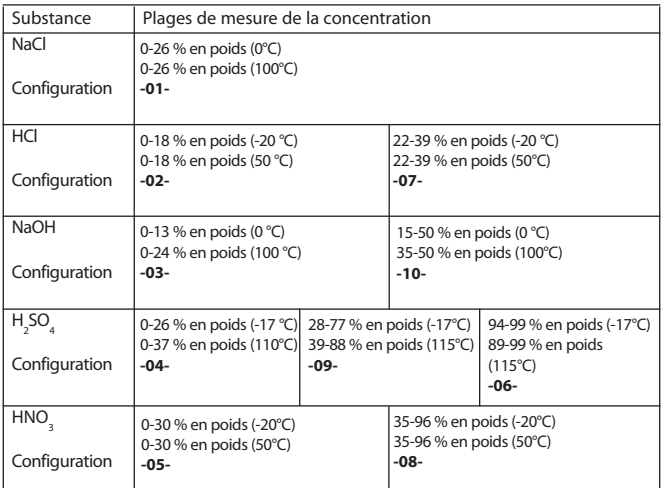

Pour les solutions énumérées ci-dessus, l'appareil peut déterminer la concentration en % poids à partir de la conductivité et de la température. L'erreur de mesure se compose de la somme des erreurs de mesure lors de la mesure de la conductivité et de la température et de l'exactitude des courbes de concentration. Il est recommandé de calibrer l'appareil avec le capteur, par ex. au moyen de la méthode CAL\_CELL en fonction de la concentration. Pour obtenir des températures exactes, il faudra éventuellement effectuer une compensation de la sonde de température. Dans le cas de processus de mesure à changements de température rapides, l'emploi d'une sonde de température séparée, à réponse rapide, est recommandé. Pour des processus tels que la dilution ou le renforcement de solutions CIP (Clean-In-Place), il est recommandé de changer de jeu de paramètres entre la mesure du milieu et celle de la solution CIP.

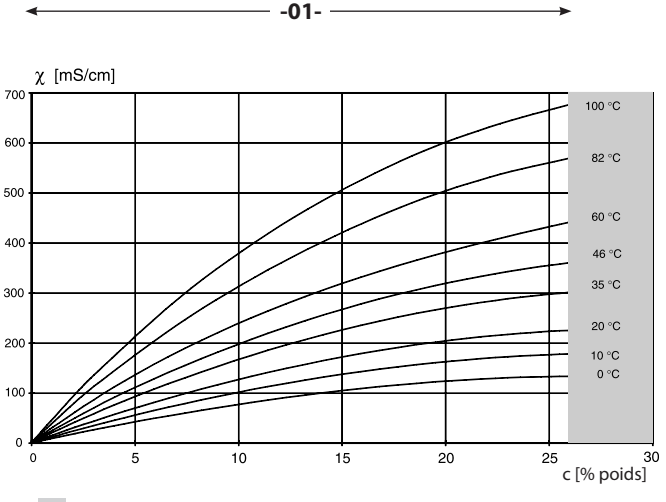

### **-01- Solution de chlorure de sodium NaCl**

Plage dans laquelle la mesure de concentration n'est pas possible.

Conductivité en fonction de la concentration et de la température du milieu pour la solution de chlorure de sodium (NaCl)

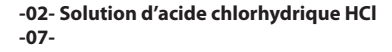

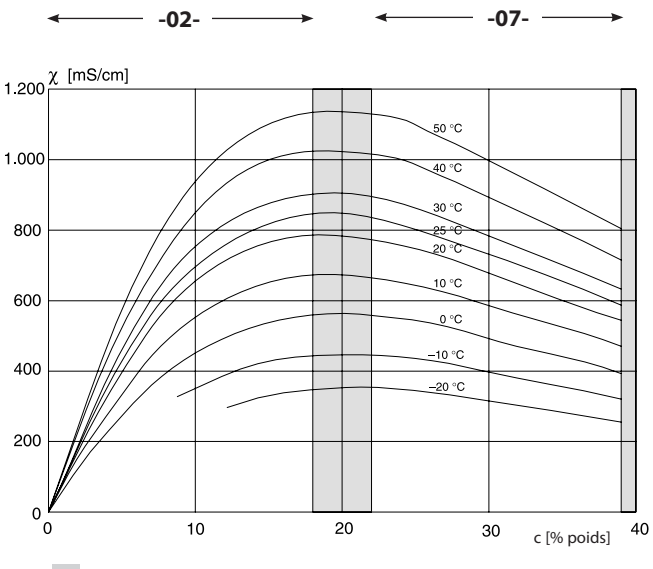

Plage dans laquelle la mesure de concentration n'est pas possible.

Conductivité en fonction de la concentration et de la température du milieu pour l'acide chlorhydrique (HCl)

Source : Haase/Sauermann/Dücker; Z. phys. Chem. Neue Folge, vol. 47 (1965)

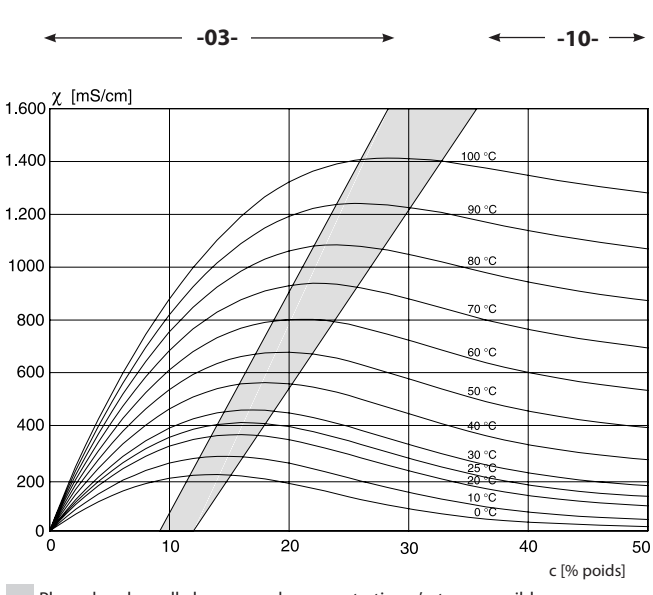

 **-03- Soude caustique NaOH -10-** 

Plage dans laquelle la mesure de concentration n'est pas possible.

Conductivité en fonction de la concentration et de la température du milieu pour la soude caustique (NaOH)

-04- acide sulfurique **H<sub>2</sub>SO<sub>4</sub> -06- -09-** 

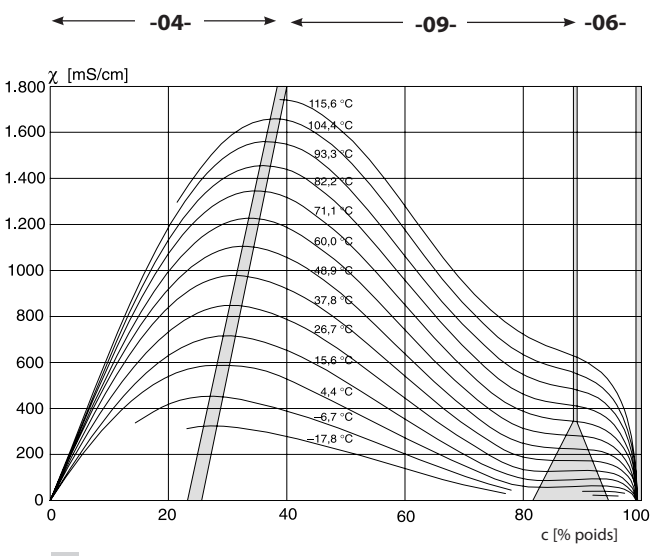

Plage dans laquelle la mesure de concentration n'est pas possible.

Conductivité en fonction de la concentration et de la température du milieu pour l'acide sulfurique (H<sub>2</sub>SO<sub>4</sub>),

Source : Darling ; Journal of Chemical and Engineering Data ; Vol. 9 N° 3, juillet 1964

#### **-05- Acide nitrique HNO<sub>3</sub> -08-**

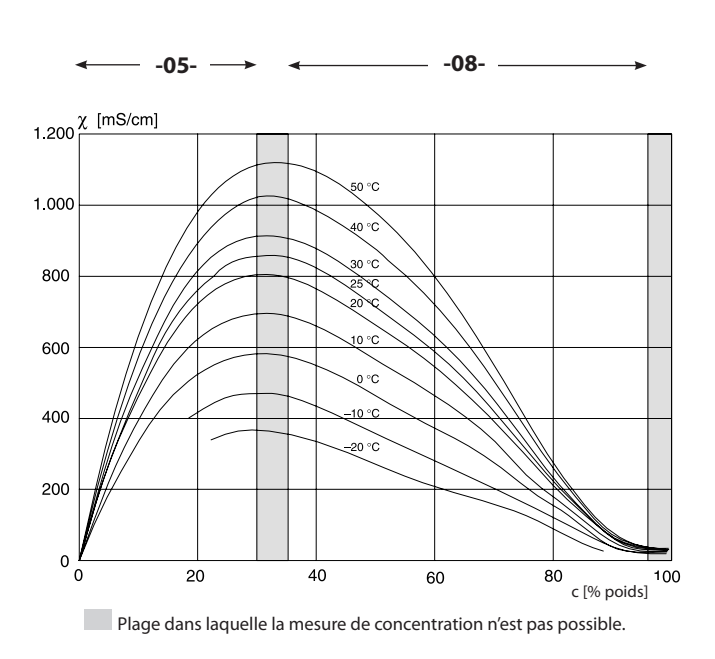

Conductivité en fonction de la concentration et de la température du milieu pour l'acide nitrique (HN0<sub>3</sub>)

Source : Haase/Sauermann/Dücker; Z. phys. Chem. Neue Folge, vol. 47 (1965)

### **En cas d'erreur :**

- $\cdot$  Le symbole d'alarme  $\blacksquare$  apparaît
- l'afficheur des valeurs mesurées clignote
- «**ERR xxx**» apparaît dans la ligne de menu inférieure
- La touche [**info**] permet d'ouvrir un bref texte d'erreur :
- Le texte d'erreur apparaît dans la ligne de menu inférieure
- L'afficheur principal affiche «**InFo**».

### **Erreur de programmation :**

Le système analyse les données de configuration, tels que la plage de courant, les seuils, etc., lors de la saisie.

Si ces valeurs sont trop basses ou trop élevées, alors

- «**ERR xxx**» s'affiche pendant 3 s,
- la valeur maximale ou minimale apparaît sur l'afficheur.
- la saisie doit être recommencée

Lorsqu'un paramètre incorrect arrive par le port (IrDA, HART), alors

- un message d'erreur apparaît : **«ERR 100...199»**
- le paramètre incorrect peut être localisé, à l'aide de la touche [**info**]

### **Erreur de calibrage :**

Si des erreurs se produisent lors du calibrage (utilisation d'une mauvaise solution de calibrage, par ex.), alors

- le système affiche un message d'erreur
- le calibrage redémarre

### **Sensoface :**

Si l'émoticône Sensoface est **«**triste**»**, alors

- la cause est indiquée dans la rubrique **info**
- il est possible de consulter les données de calibrage dans le diagnostic

# **Messages d'erreur**

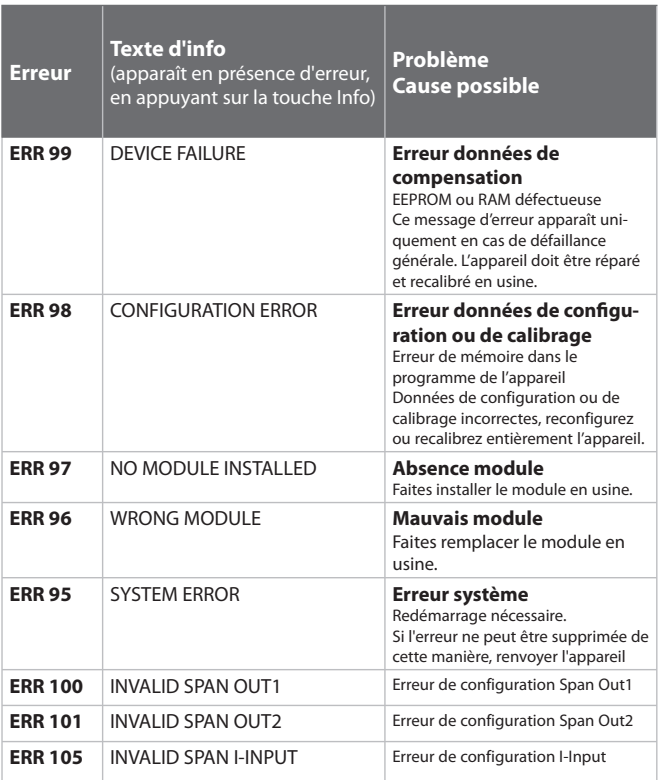

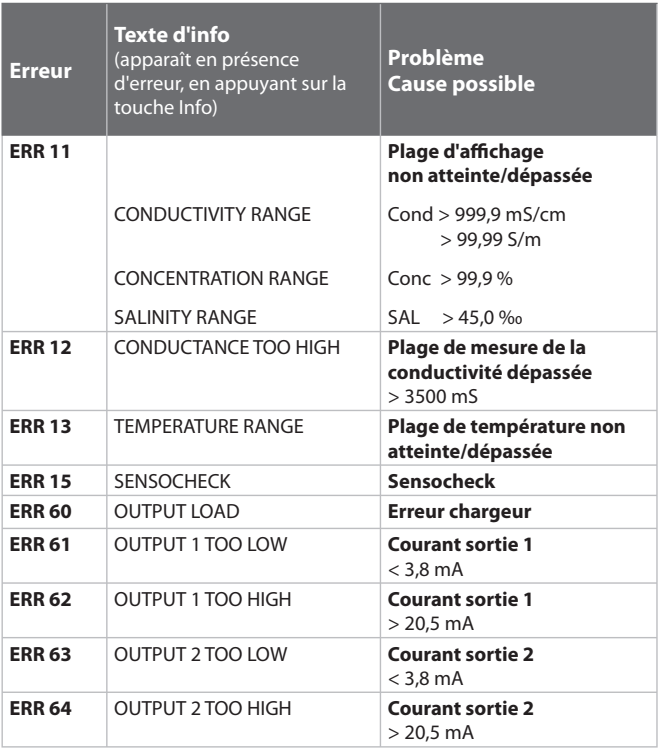

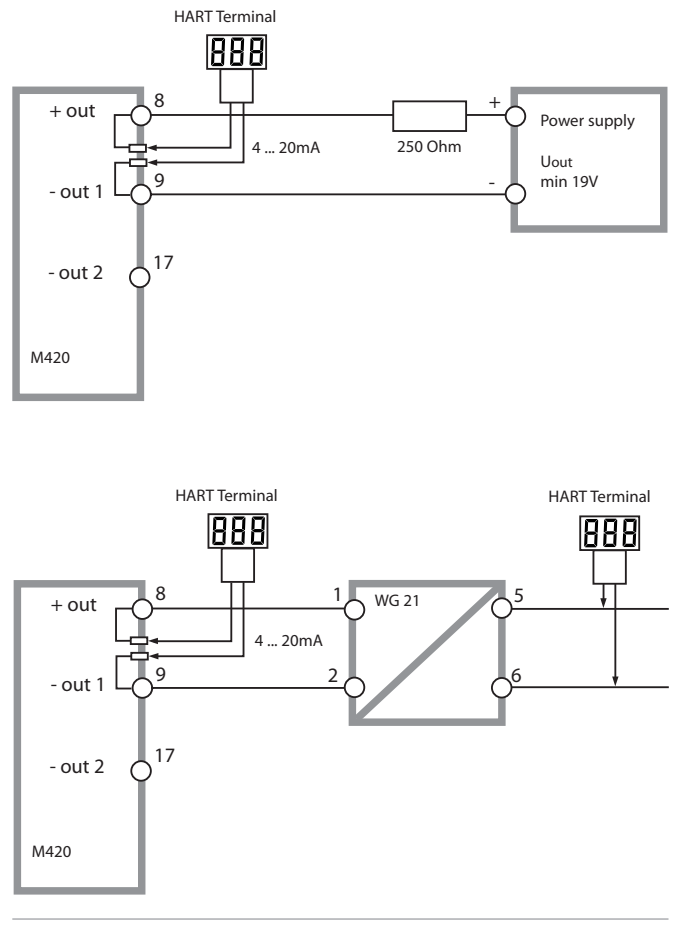

(Sensocheck doit être activé dans la configuration)

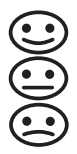

Le Smiley sur l'afficheur (Sensoface) signale les problèmes relatifs au capteur (défaut du capteur, défaut du câble, nécessité d'entretien). Les plages de calibrage admissibles et les conditions nécessaires pour un Sensoface souriant, neutre ou triste sont regroupées dans le tableau ci-après. Les symboles supplémentaires se réfèrent à la cause du défaut.

#### **Sensocheck**

Surveille en permanence l'absence de coupure et de court-circuit du capteur et des câbles. Lorsque les valeurs sont critiques, Sensoface fait une grimace "triste" et le symbole Sensocheck clignote :

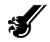

Le message Sensocheck est également émis comme message d'erreur Err15. Le contact d'alarme est actif, le courant de sortie 1 est mis à 22 mA (si programmé dans la configuration).

Sensocheck peut être désactivé dans la configuration (Sensoface est alors également désactivé).

#### **Exception :**

à la fin d'un calibrage, un smiley "souriant" est toujours affiché à titre de confirmation

#### **Remarque :**

La dégradation d'un critère Sensoface provoque la dévalorisation du témoin Sensoface (le smiley devient "triste"). Une valorisation du témoin Sensoface peut uniquement être obtenue par un calibrage ou par la suppression du défaut du capteur.

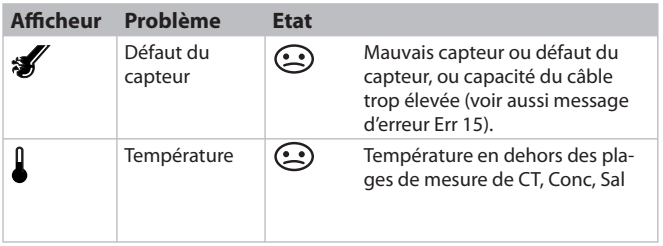

### **Déclaration de conformité européenne**

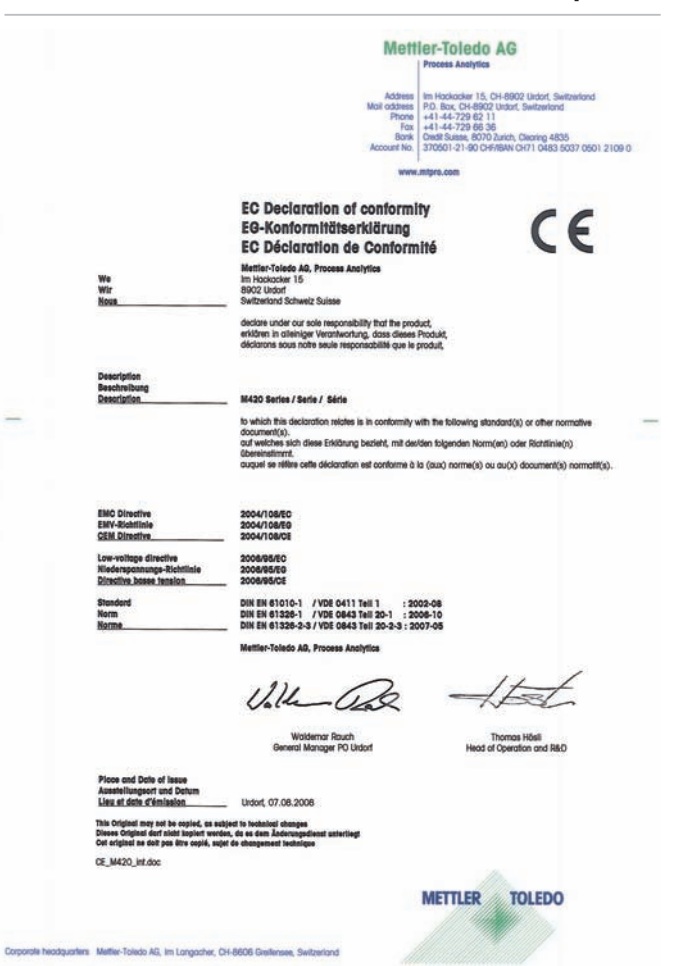

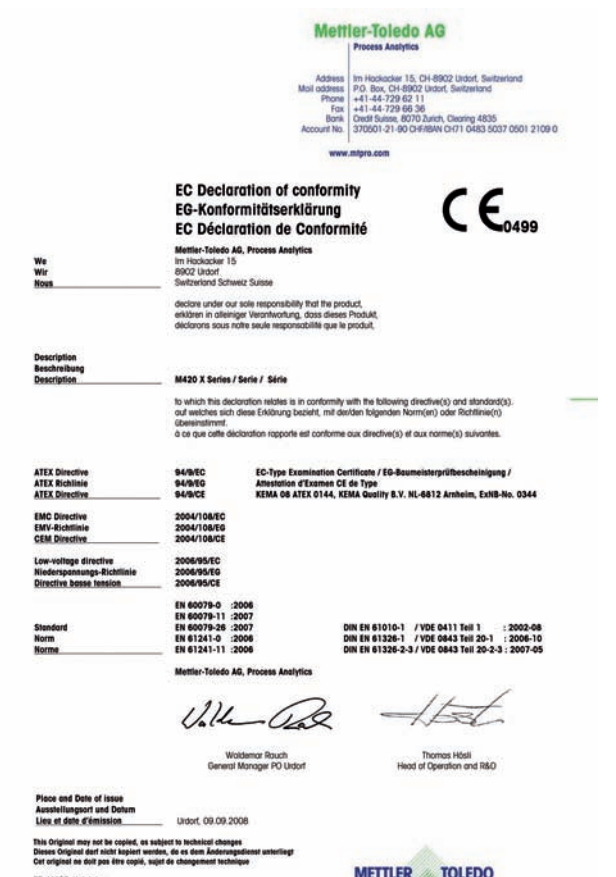

CE\_M420\_X\_int.doc

Corporate headquarters Metter-Toledo AG, Im Langacher, CH-8606 Greitensee, Switzerland

# **M420 XH: Control Drawings**

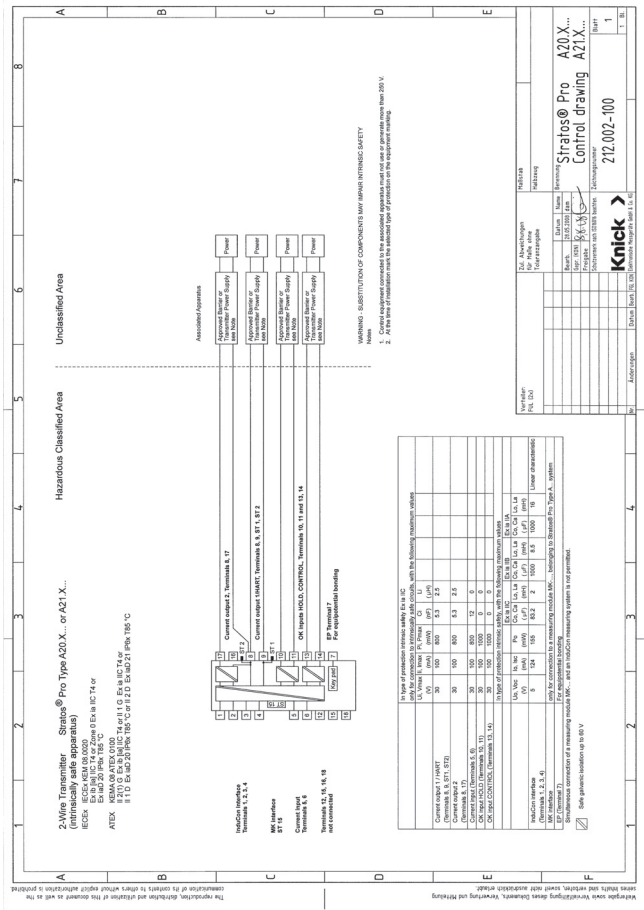

### **Control Drawings**

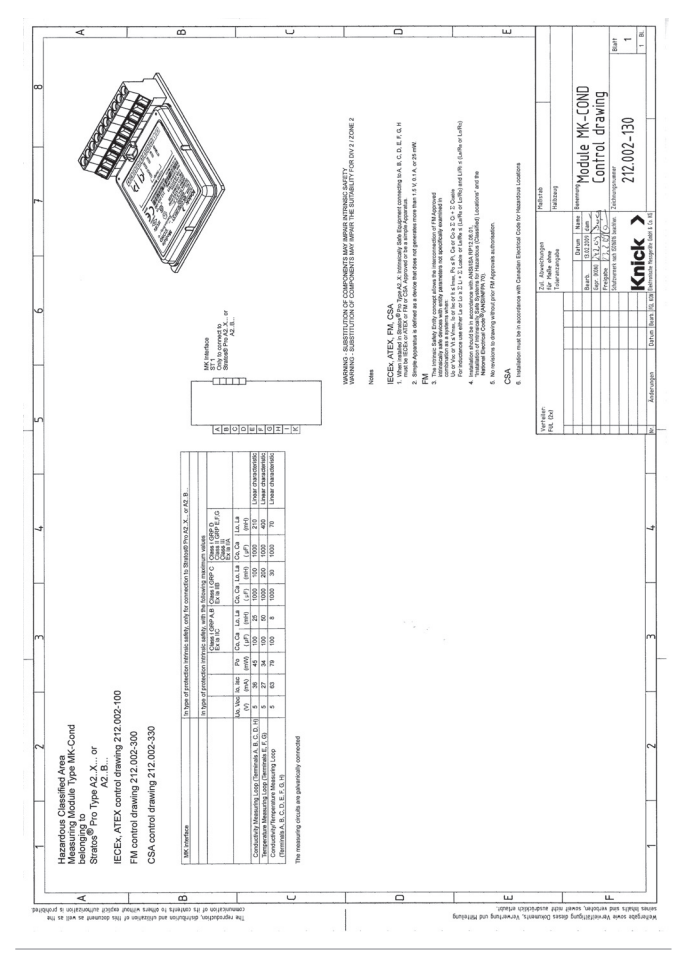
## **Conformité aux exigences de la FDA 21 CFR Part 11**

L'autorité sanitaire américaine FDA (Food and Drug Administration) régit, dans la directive "Title 21 Code of Federal Regulations, 21 CFR Part 11, Electronic Records; Electronic Signatures", l'élaboration et le traitement de documents électroniques dans le cadre du développement et de la production pharmaceutiques. Il résulte de cette directive que les appareils de mesure employés dans ces domaines sont soumis à certaines exigences. Les appareils de mesure de cette série répondent aux exigences de la FDA 21 CFR Part 11 par les caractéristiques suivantes :

## **Electronic Signature – codes d'accès**

L'accès aux fonctions de l'appareil est régi et limité par des codes d'accès ("Passcodes") individualisés (voir SERVICE). Ainsi, il est impossible sans autorisation de modifier les réglages de l'appareil ou de manipuler les résultats d'une mesure. Une utilisation appropriée de ces codes d'accès permet leur emploi en tant que signature électronique.

## **Audit Trail**

Il est possible de documenter automatiquement toute modification (manuelle) des réglages de l'appareil. Pour cela, un repère "Configuration Change Flag" est inséré pour chaque modification et peut être consulté et documenté via la communication HART. Les nouveaux réglages / paramètres de l'appareil peuvent eux aussi être consultés et documentés via la communication HART.

#### **Journal de bord étendu**

Audit Trail permet d'enregistrer en plus des appels de fonction (CAL, CONFIG, SERVICE), certains messages Sensoface (minuteur cal, usure), ainsi que l'ouverture du boîtier.

# **Index**

## **A**

Accessoires **80** Activation des options **77** Affichage de la version logicielle **74** Affichage du numéro de série **74** Affichage du type d'appareil **74** Afficheur **21** Test écran **72** Alarme **27** Alarmes **56** Appareils d'alimentation **81** Audit Trail **109** Autorange **45** Autotest de l'appareil **72** Auvent de protection **13**

## **B**

Barrette à bornes **17** Boîtier **11** Bornes **9**, **15**, **16**, **17**

## **C**

Câblage **17**, **18** Appareils d'alimentation **81** Calibrage **24**, **61** Erreur de calibrage **97** Calibrage avec une solution de calibrage **62** Calibrage du produit **65** Calibrage du zéro **67** Calibrage par saisie du facteur de cellule **64** Caractéristiques techniques **82** CD-ROM **3** CIP / SIP **43** Clavier **20** Codes d'accès **109**, **120** Définition de codes d'accès **77** Commande d'option :Conditions préalables **74** Compensation de température **53**, **55** Composants du boîtier **11** Concentration **90** Configuration **39** Gammes de mesure **90**

Configuration **24** Capteur **38** Compensation de température **52** données de configuration personnelles **35** Groupes de menus **29** Heure et date **58** Nom des postes de mesure **58** Sortie courant 1 **44** Sortie courant 2 **50** Structure des menus **28** Connexion à des blocs d'alimentation **81** Connexion IrDA **77** Consignes de sécurité **3**, **8** Consignes d'installation **15** Constante de temps du filtre de sortie **47** Control Drawings **105** Contrôle du capteur **73**, **76** Correspondance des bornes **16** Courbes de concentration Acide nitrique HNO3 **95** Acide sulfurique H2SO4 **94** Solution d'acide chlorhydrique HCl **92** Solution de chlorure de sodium NaCl **91** Soude caustique NaOH **93** CSA Control Drawings **108**

## **D**

Date **59** Déblocage des options **77** Début du courant **45** Déclaration de conformité européenne **103** Dépannage **97** Diagnostic **24**, **70** Autotest de l'appareil **72** Contrôle du capteur **73** Données de calibrage **71** Journal de bord **73** Version **74** Dimensions **12** Documentation **3** Données de calibrage **71**

## **E**

Electronic Signature **109** Elimination et récupération **2** Erreur de calibrage **97** Erreur de programmation **97** Etats de fonctionnement **78** Exemples de câblage **18**

## **F**

FDA 21 CFR Part 11 **109** Filtre de sortie **46** Fin du courant **45** Fixation **12** FM Control Drawings **107** Fournitures **3**, **11**

#### **G**

Gamme de produits **80** Garantie **2**

#### **H**

HART **100** Heure **59** HOLD **24**, **26** Comportement du signal de sortie **26** Déclenchement externe de HOLD **27** Déclenchement manuel de HOLD **27** Fin **26** Signal de sortie avec HOLD **26**, **49** Homologations pour utilisation en atmosphère explosible **9**, **86**

#### **I**

Installation **15** Zones à atmosphère explosible **9** Interface utilisateur **20**

#### **J**

Jeu de paramètres A/B **29** Bascule manuelle **30** Journal de bord **73** Journal de bord étendu **109**

## **M**

Marques déposées **119** Menu de sélection **23** Messages d'erreur **98** Mesure **22**, **69** Mise en service **8** Mode Calibrage **61** Modes de service **24** Montage **11** Montage sur mât **13** Montage sur tableau de commande **14**

## **N**

Nom des postes de mesure («TAG») **59**

#### **O**

Obligation de spécification **9**, **16** Options TAN **77**, **80**

#### **P**

Passcodes **109** Perte du code d'accès **77** Plaques signalétiques **16** Protection contre les explosions **86**

#### **R**

Raccordement du capteur **17** Réinitialisation aux valeurs par défaut **77** Renvoi sous garantie **2**

#### **S**

Saisie des valeurs **23** Schéma de montage **12** Sélection du mode **23** Sélection type de capteur **38**, **40** Sensocheck **56**, **101** Configuration **57** Sensoface **97**, **101** Service **24**, **75** Activation des options **77** Codes d'accès **77** Configuration par défaut **77** Connexion IrDA **77**

Contrôle du capteur **76** Spécification des sorties de courant **76** Signal de sortie avec HOLD **26**, **49** Solutions de calibrage **88** Sonde de température **68** Spécification du courant de sortie **76** Spécification du type de protection **9**, **16** Structure des menus **25** Configuration **28**

## **T**

TAG **59** TAN ambulatoire **77** Termes protégés par le droit d'auteur **119** Test du module **72** Test EEPROM **72** Test FLASH **72** Test RAM **72** Texte d'info **98**

#### **U**

Utilisation conforme **7** Utilisation en atmosphères explosibles **15**

#### **V**

Vue d'ensemble **10**

Les termes ci-après sont des marques déposées protégées par le droit d'auteur ; pour des raisons de simplification, elles sont mentionnées sans sigle dans le mode d'emploi. Sensocheck® Sensoface® Calimatic® GainCheck®

InPro® et ISM® sont des marques déposées de la société Mettler-Toledo. HART® est une marque déposée de HART Communications Foundation.

# **Codes d'accès**

Le menu SERVICE – CODES vous permet de définir des codes d'accès, afin de protéger l'accès à certaines fonctions.

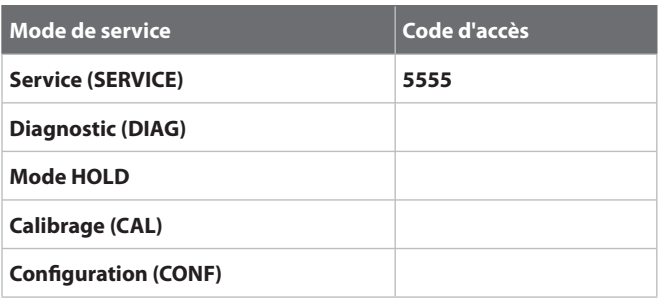

Mettler-Toledo AG, Process Analytics Im Hackacker 15 CH-8902 Urdorf Tél. +41 (44) 729 62 11 Fax +41 (44) 729 66 36 www.mt.com/pro

Subject to technical changes.

CE

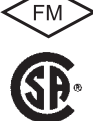

FM et CSA en préparation